## AtlasScientific Environmental Robotics

V 6.4 Revised 5/23

# $EZOC_ECC (TACK) (TACK) (TACK$

EC reading time

Supported probes K 0.01 - K 10.2 any brand

Calibration 2 or 3 point

Temp compensation

Data protocol UART & I<sup>2</sup>C

Default I<sup>2</sup>C address 100 (0x64)

Operating voltage **3.3V – 5V** 

ASCII

600ms

Yes

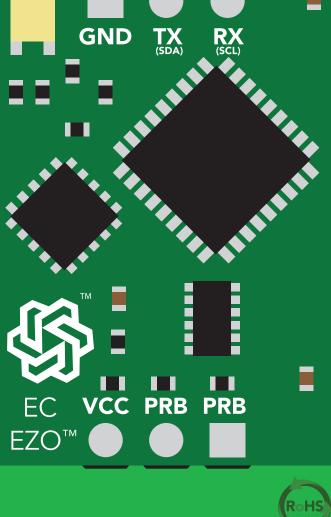

#### PATENT PROTECTED

Written by Jordan Press Designed by Noah Press

Data format

The EZO<sup>™</sup> EC Circuit has all the features of this bench top meter.

#### Isolated Power Supply

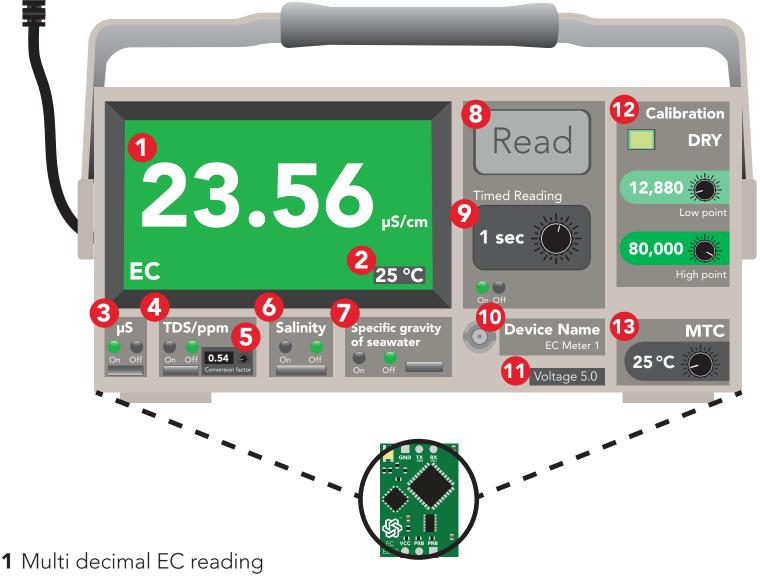

- 2 Temperature used for reading
- 3 Enable EC readings
- 4 Enable TDS/ ppm readings
- **5** Variable TDS conversion factor
- 6 Enable salinity readings
- 7 Enable specific gravity readings

- 8 Immediate reading
- 9 Timed readings
- 10 Set device name
- **11** Voltage usage
- **12** Multi-point variable calibration
- **13** Temperature compensation

The EZO Complete-EC<sup>™</sup> is compatible with any brand of EC probe from K 0.01-K10.2

# **Conductivity probe range**

The EZO™ Conductivity circuit is compatible with any brand of two-conductor conductivity probe, ranging from:

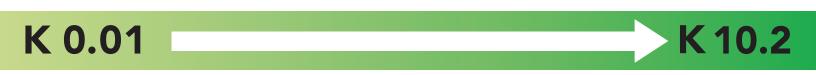

Atlas Scientific<sup>™</sup> has tested three different K value probe types:

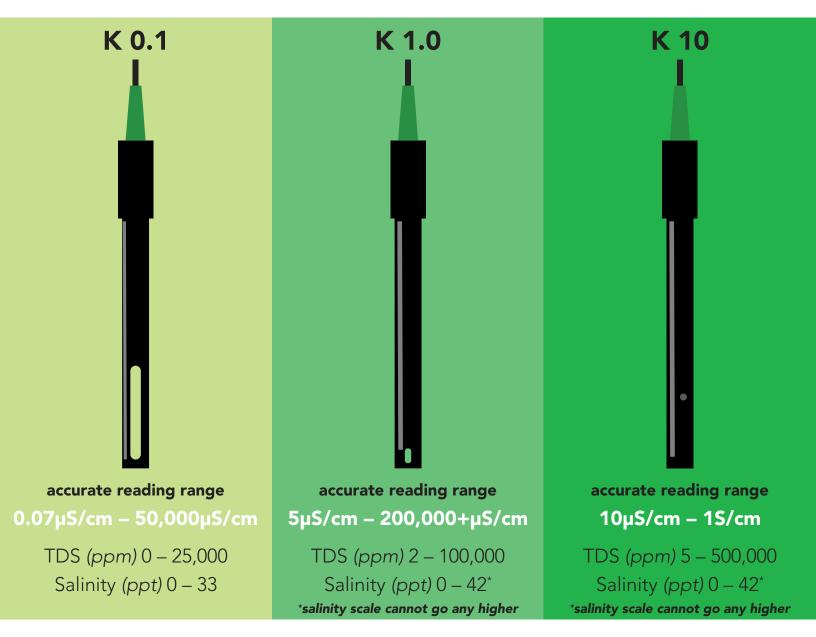

Atlas Scientific<sup>™</sup> does not know what the accurate reading range would be for conductivity probes, other than the above mentioned values. Determining the accurate reading range of such probes, i.e. **K 2.6**, or **K 0.66**, is the responsibility of the embedded systems engineer.

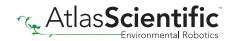

## Resolution

The EZO<sup>™</sup> Conductivity circuit, employs a method of scaling resolution. As the conductivity increases the resolution between readings decreases.

The EZO<sup>™</sup> Conductivity circuit will output conductivity readings where the first **4 digits** are valid and the others are set to 0. This excludes conductivity readings that are less than 9.99. In that case, only 3 conductivity digits will be output.

0.07 – 99.99 Resolution = **0.01µS/cm** 

100.1 – 999.9 Resolution = **0.1µS/cm** 

1,000 – 9,999 Resolution = **1.0µS/cm** 

10,000 – 99,990 Resolution = **10µS/cm** 

100,000 – 999,900 Resolution = **100µS/cm** 

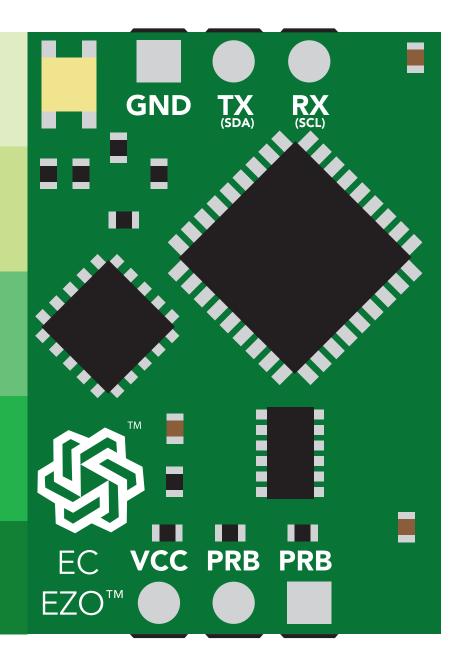

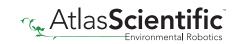

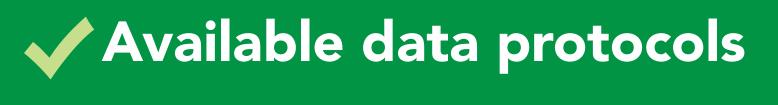

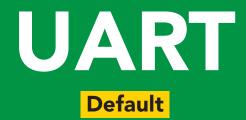

# 1<sup>2</sup>C

# X Unavailable data protocols SPI Analog RS-485 Mod Bus 4–20mA

5 Copyright © Atlas Scientific LLC

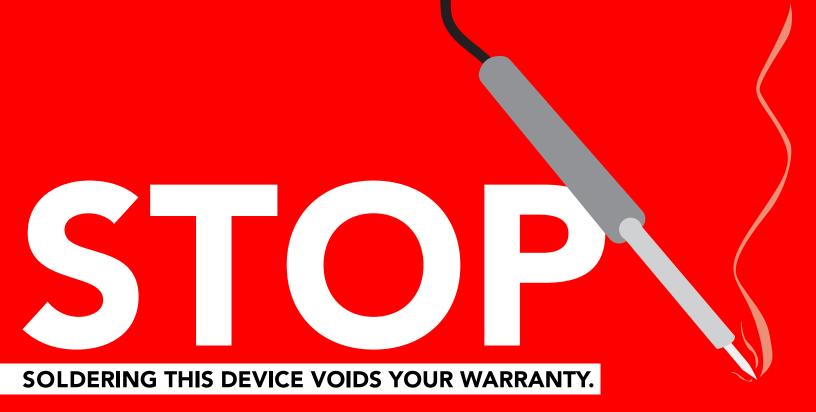

Are there specific soldering instructions? Yes, see page 73.

Can you make a warranty claim after soldering? No.

If you have not used this product before; Observe how a properly working sensor behaves **BEFORE** embedding it into your PCB.

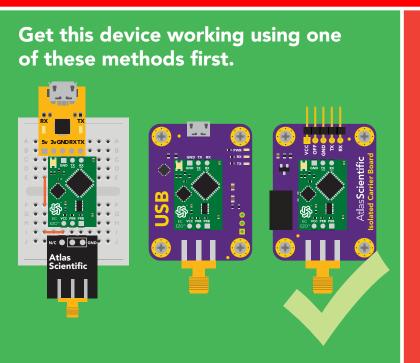

Do not embed before you have experience with this sensor.

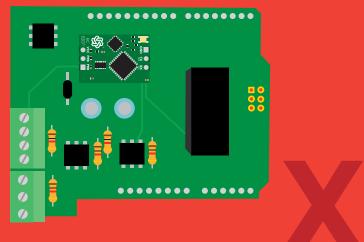

## Table of contents

| Available data protocols | 5 | Correct wiring       | 11 |
|--------------------------|---|----------------------|----|
| Circuit dimensions       | 8 | Default state        | 12 |
| Power consumption        | 8 | Circuit footprint    | 75 |
| Absolute max ratings     | 8 | Datasheet change log | 76 |
| Electrical isolation     | 9 | Warranty             | 81 |

| Conductivity probe range | 3  |
|--------------------------|----|
| Resolution               | 4  |
| Calibration theory       | 65 |

## UART

| UART mode                            | 13 |
|--------------------------------------|----|
| LED color definition                 | 14 |
| Receiving data from device           | 15 |
| Sending commands to device           | 16 |
| UART quick command page              | 17 |
| LED control                          | 18 |
| Find                                 | 19 |
| Continuous reading mode              | 20 |
| Single reading mode                  | 21 |
| Calibration                          | 22 |
| Change TDS conversion factor         | 23 |
| Export calibration                   | 24 |
| Import calibration                   | 25 |
| Setting the probe type               | 26 |
| Temperature compensation             | 27 |
| Enable/disable parameters            | 28 |
| Naming device                        | 29 |
| Device information                   | 30 |
| Response codes                       | 31 |
| Reading device status                | 32 |
| Sleep mode/low power                 | 33 |
| Change baud rate                     | 34 |
| Protocol lock                        | 35 |
| Factory reset                        | 36 |
| Change to I <sup>2</sup> C mode      | 37 |
| Manual switching to I <sup>2</sup> C | 38 |
|                                      |    |

#### I<sup>2</sup>C mode 40 Sending commands 41 **Requesting data** 42 **Response codes** 43 LED color definition 44 I<sup>2</sup>C quick command page 45 LED control 46 Find 47 **Taking reading** 48 Calibration 49 50 **Change TDS conversion factor Export calibration** 51 52 **Import calibration** Setting the probe type 53 **Temperature compensation** 54 **Enable/disable parameters** 55 56 Naming device **Device information** 57 **Reading device status** 58 59 Sleep mode/low power **Protocol lock** 60 61 I<sup>2</sup>C address change 62 **Factory reset** 63 Change to UART mode Manual switching to UART **64**

## **EZO**<sup>™</sup> circuit dimensions

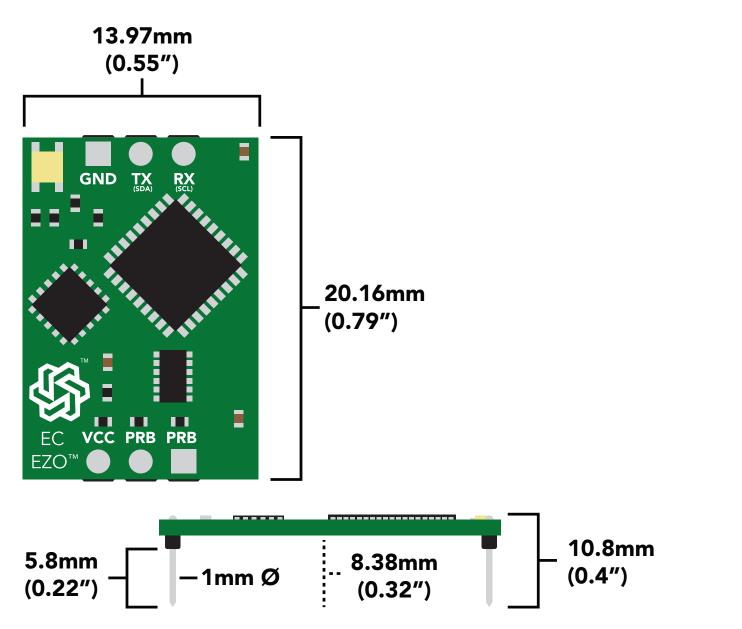

|      | LED | MAX   | STANDBY  | SLEEP  |
|------|-----|-------|----------|--------|
| 5V   | ON  | 50 mA | 18.14 mA | 0.7 mA |
|      | OFF | 45 mA | 15.64 mA |        |
| 3.3V | ON  | 35 mA | 16.85 mA | 0.4 mA |
|      | OFF | 34 mA | 15.85 mA |        |

## **Power consumption** Absolute max ratings

| Parameter                                      | MIN    | TYP   | МАХ    |
|------------------------------------------------|--------|-------|--------|
| Storage temperature<br>(EZO™ Conductivity)     | -60 °C |       | 150 °C |
| Operational temperature<br>(EZO™ Conductivity) | -40 °C | 25 °C | 125 °C |
| VCC                                            | 3.3V   | 5V    | 5.5V   |

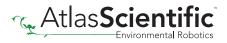

## **Electrical isolation**

Conductivity readings will introduce significant electrical interference into your water. This electrical interference will affect other sensors, such as pH, ORP, and dissolved oxygen. Electrical isolation is 100% effective in preventing this electrical interference.

Unlike other probes, a conductivity probe provides a low-resistance pathway from your water to your electronics. If an accidental electrical surge passes through your water, it will travel up your conductivity probe and into your electronics. Electrical isolation is 100% effective at stopping an accidental electrical surge from destroying your computer system.

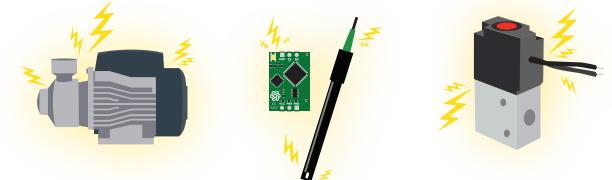

#### Advice:

When reading conductivity along with other sensors, electrical isolation is strongly recommended. **Never build a commercial product without electrical isolation.** 

Atlas Scientific offers several different electrical isolation products that can be used in your design. Select the electrical isolation product that works best for your design.

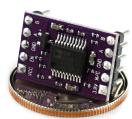

Basic EZO™ Inline Voltage Isolator

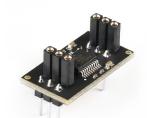

Vertical Isolator

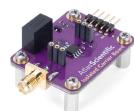

Electrically Isolated EZO™ Carrier Board

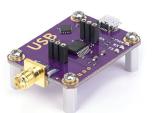

Gen 2 Electrically Isolated USB EZO™ Carrier Board

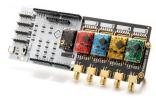

Whitebox T1

9

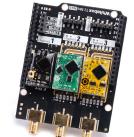

Whitebox T3

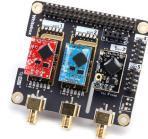

Whitebox T3

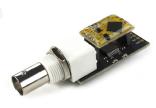

Electrically Isolated EZO™ Carrier Board (old style)

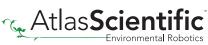

For various reasons, you may need to build your own electrical isolator. Because electrical isolation is so important, we have published our isolation schematic for anyone to use.

This isolation schematic is based on the ADM3260, which can output up to 150 mW of isolated power. PCB layout requires special attention for EMI/EMC and RF Control. Having good ground planes and keeping the capacitors as close to the chip as possible are crucial for proper performance.

The two data channels have a  $4.7k\Omega$  pull-up resistor on both the isolated and non-isolated lines (R1, R2, R3, and R4). The output voltage is set using a voltage divider (R5, R6, and R7). This produces a voltage of 3.9V regardless of your input voltage.

## Isolated ground is different from non-isolated ground, these two lines should not be connected together.

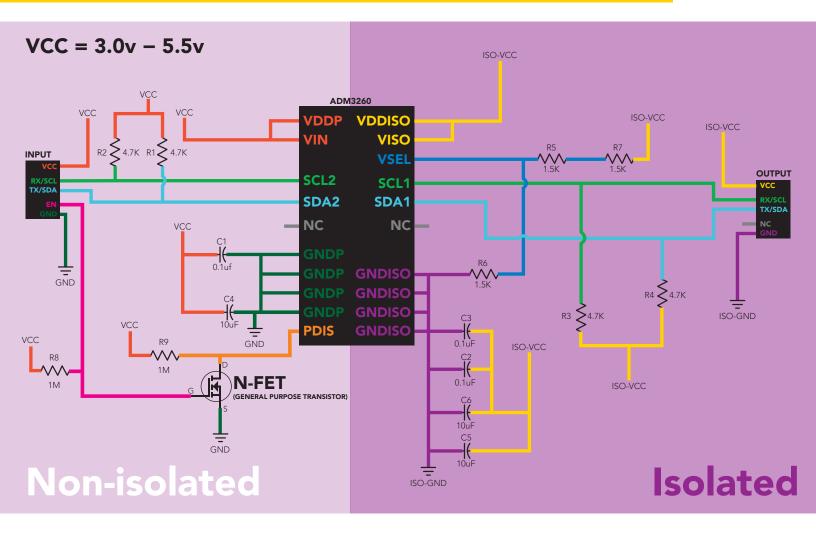

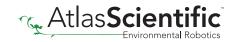

## **Correct wiring**

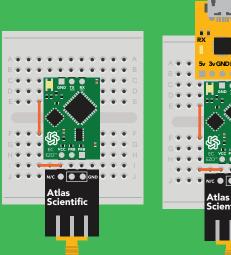

**Bread board** 

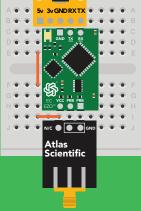

Bread board via USB

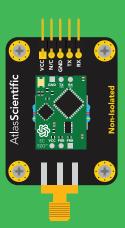

Non-Isolated EZO™ Carrier Board

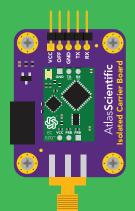

Electrically Isolated EZO™ Carrier Board

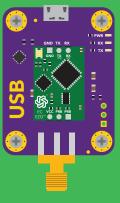

USB carrier board

# **Incorrect wiring**

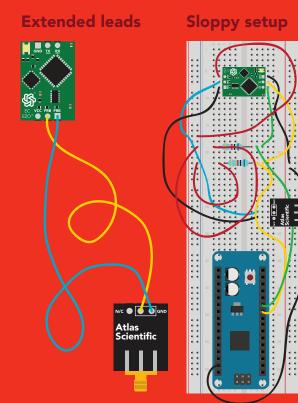

Perfboards or Protoboards

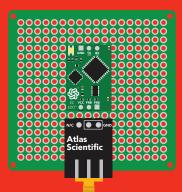

NEVER use Perfboards or Protoboards

Flux residue and shorting wires make it very hard to get accurate readings.

#### \*Embedded into your device

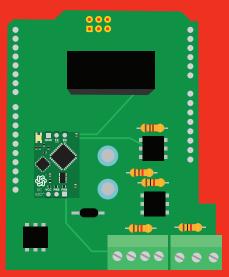

\*Only after you are familar with EZO™circuits operation

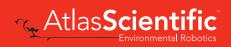

## Default state UART mode

TX

VCC PRB

Green

Standby

| Baud     | 9,600                |
|----------|----------------------|
| Readings | continuous           |
| Units    | μS/cm                |
| Speed    | 1 reading per second |
| LED      | on                   |
|          |                      |

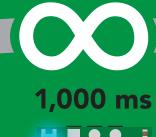

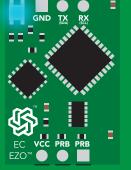

Cyan

**Taking reading** 

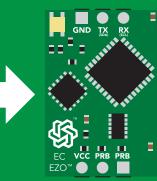

Transmitting

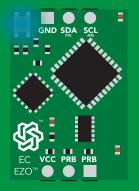

#### Solid Blue LED

in I<sup>2</sup>C mode Not UART ready

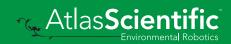

## **UART** mode

no parity

8 data bits

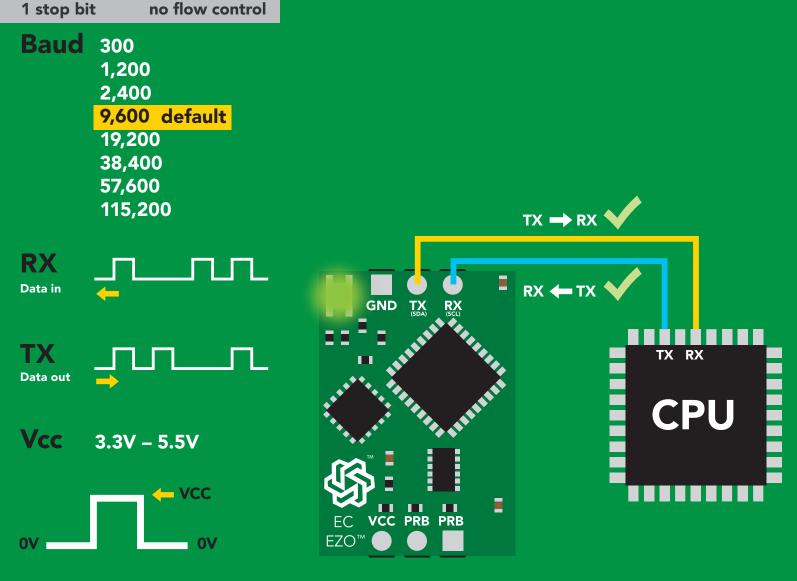

## Data format

#### Reading

**Conductivity = Deafult** 

Total dissolved solids Salinity = Must be enabled Specific gravity

Order Encoding Format

EC,TDS,SAL,SG ASCII string

Terminator Data type **Decimal places 3 Smallest string 3 characters** Largest string

carriage return floating point 40 characters

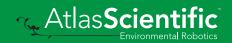

## **LED color definition**

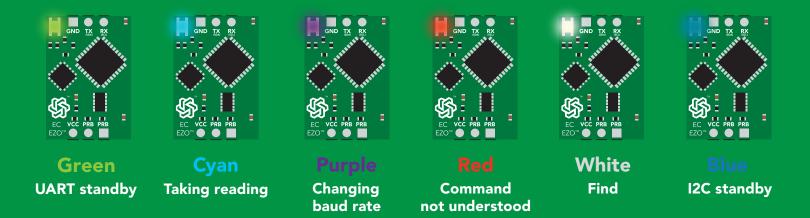

| 5V   | LED ON<br><b>+2.5 mA</b> |
|------|--------------------------|
| 3.3V | +1 mA                    |

#### Settings that are retained if power is cut

Baud rate Calibration Continuous mode Device name Enable/disable parameters Enable/disable response codes Hardware switch to I<sup>2</sup>C mode LED control Protocol lock Software switch to I<sup>2</sup>C mode

#### Settings that are **NOT** retained if power is cut

Find Sleep mode Temperature compensation

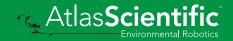

## **Receiving data from device**

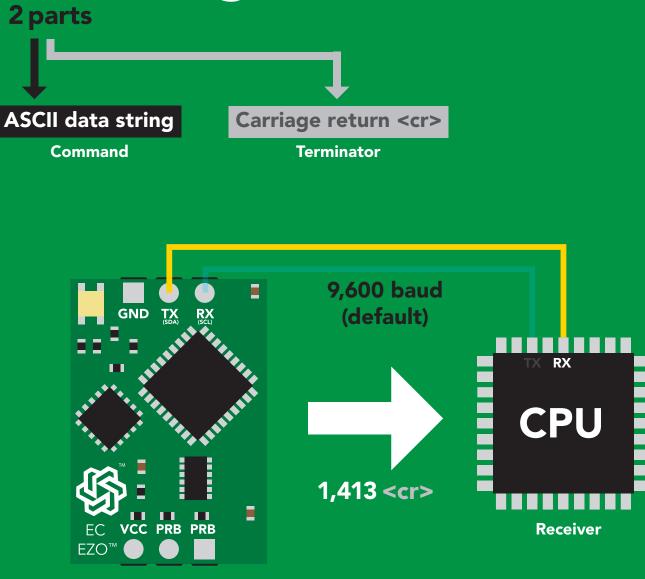

Sender

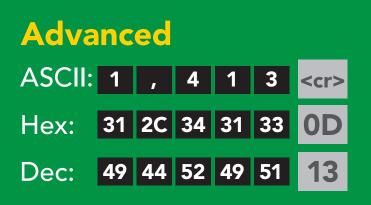

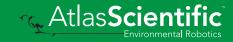

# Sending commands to device

#### 2 parts

**Command (not case sensitive)** 

Carriage return <cr>

ASCII data string

Terminator

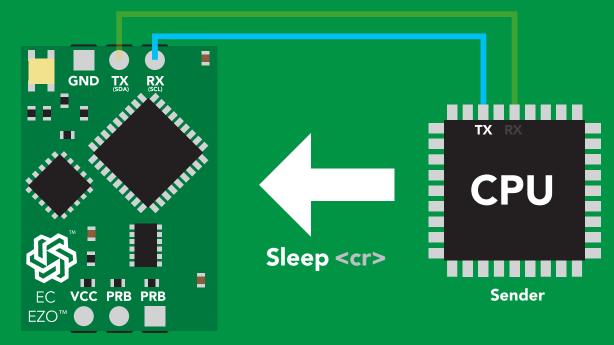

Receiver

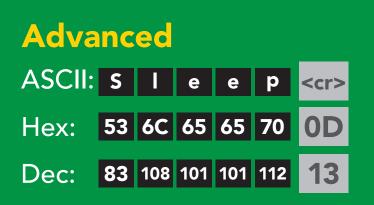

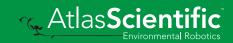

## UART mode command quick reference

All commands are ASCII strings or single ASCII characters.

| Command | Function                             |        | Default state |
|---------|--------------------------------------|--------|---------------|
| Baud    | change baud rate                     | pg. 34 | 9,600         |
| С       | enable/disable continuous reading    | pg. 20 | enabled       |
| Cal     | performs calibration                 | pg. 22 | n/a           |
| Export  | export calibration                   | pg. 24 | n/a           |
| Factory | enable factory reset                 | pg. 36 | n/a           |
| Find    | finds device with blinking white LED | pg. 19 | n/a           |
| i       | device information                   | pg. 30 | n/a           |
| I2C     | change to I <sup>2</sup> C mode      | pg. 37 | not set       |
| Import  | import calibration                   | pg. 25 | n/a           |
| К       | Set probe type                       | pg. 26 | K 1.0         |
| L       | enable/disable LED                   | pg. 18 | enabled       |
| Name    | set/show name of device              | pg. 29 | not set       |
| 0       | enable/disable parameters            | pg. 28 | all enabled   |
| Plock   | enable/disable protocol lock         | pg. 35 | disabled      |
| R       | returns a single reading             | pg. 21 | n/a           |
| Sleep   | enter sleep mode/low power           | pg. 33 | n/a           |
| Status  | retrieve status information          | pg. 32 | enable        |
| т       | temperature compensation             | pg. 27 | 25°C          |
| TDS     | change the TDS conversion factor     | pg. 23 | n/a           |
| *OK     | enable/disable response codes        | pg. 31 | enable        |

## LED control

## **Command syntax**

| L,1 | <cr></cr> | LED on | default |
|-----|-----------|--------|---------|
|     |           |        |         |

- L,0 <cr>> LED off
- L,? <cr>> LED state on/off?

| Example       | Response                                           |
|---------------|----------------------------------------------------|
| L,1 <cr></cr> | *OK <cr></cr>                                      |
| L,0 <cr></cr> | *OK <cr></cr>                                      |
| L,? <cr></cr> | ?L,1 <cr> or ?L,0 <cr><br/>*OK <cr></cr></cr></cr> |

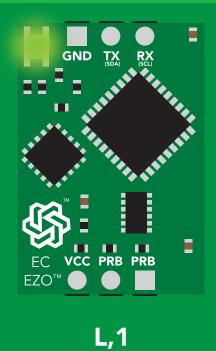

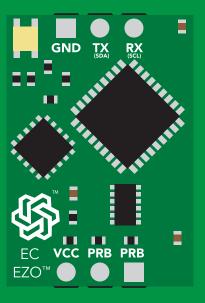

L,0

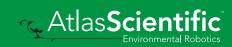

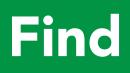

#### **Command syntax**

This command will disable continuous mode Send any character or command to terminate find.

Find <cr> LED rapidly blinks white, used to help find device

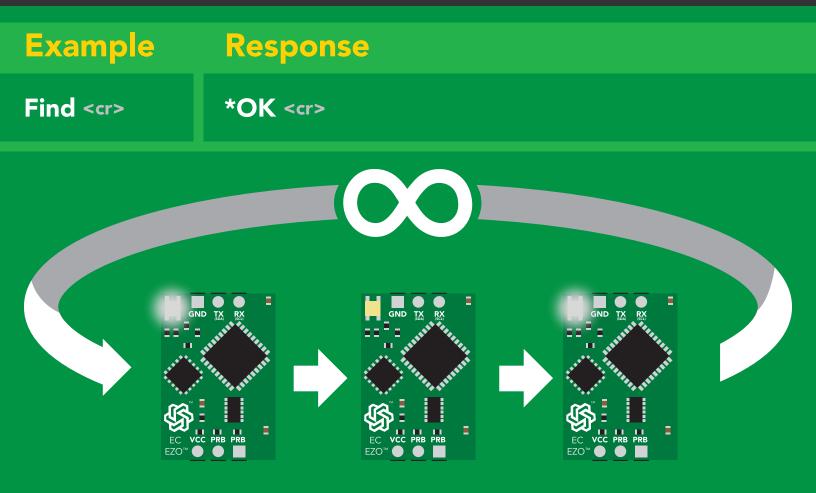

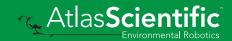

## **Continuous reading mode**

#### **Command syntax**

| C,1 <cr></cr> | enable continuous readings once per second default    |
|---------------|-------------------------------------------------------|
| C,n <cr></cr> | continuous readings every n seconds (n = 2 to 99 sec) |
| C,0 <cr></cr> | disable continuous readings                           |
| C,? <cr></cr> | continuous reading mode on/off?                       |

| Example        | Response                                                                                                    |
|----------------|----------------------------------------------------------------------------------------------------|
| C,1 <cr></cr>  | *OK <cr> EC,TDS,SAL,SG (1 sec) <cr> EC,TDS,SAL,SG (2 sec) <cr> EC,TDS,SAL,SG (3 sec) <cr></cr></cr></cr></cr>                |
| C,30 <cr></cr> | *OK <cr><br/>EC,TDS,SAL,SG (30 sec) <cr><br/>EC,TDS,SAL,SG (60 sec) <cr><br/>EC,TDS,SAL,SG (90 sec) <cr></cr></cr></cr></cr> |
| C,0 <cr></cr>  | *OK <cr></cr>                                                                                                    |
| C,? <cr></cr>  | ?C,1 <cr> or ?C,0 <cr> or ?C,30 <cr><br/>*OK <cr></cr></cr></cr></cr>                                                        |

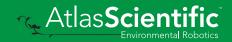

# Single reading mode

### **Command syntax**

R <cr> takes single reading

ExampleResponseR <cr>1,413 <cr>\*OK <cr>

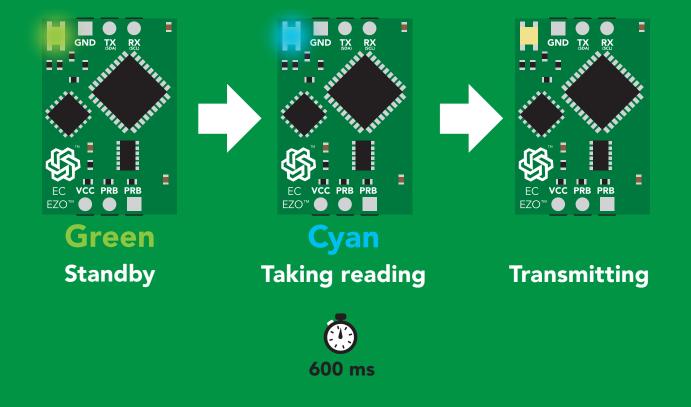

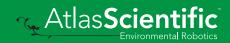

## Calibration

## **Command syntax**

Dry calibration must always be done first!

| Cal,dry    | <cr></cr> | dry calibration                               |
|------------|-----------|-----------------------------------------------|
| Cal,n      | <cr></cr> | single point calibration, where n = any value |
| Cal,low,n  | <cr></cr> | low end calibration, where n = any value      |
| Cal,high,n | <cr></cr> | high end calibration, where n = any value     |
| Cal,clear  | <cr></cr> | delete calibration data                       |
| Cal,?      | <cr></cr> | device calibrated?                            |

| Example                                      | Response                                                                          |
|----------------------------------------------|-----------------------------------------------------------------------------------|
| Cal,dry <cr></cr>                            | *OK <cr></cr>                                                                     |
| Cal,84 <cr></cr>                             | *OK <cr></cr>                                                                     |
| Cal,low,12880 <cr></cr>                      | *OK <cr></cr>                                                                     |
| Cal,high,80000 <cr></cr>                     | *OK <cr></cr>                                                                     |
| Cal,clear <cr></cr>                          | *OK <cr></cr>                                                                     |
| Cal,? <cr></cr>                              | <pre>?CAL,0 <cr> or ?CAL,1 <cr> or ?CAL,2 one point *OK <cr></cr></cr></cr></pre> |
| Step 1. "cal,dry"Step 2Step 2. "cal,n"Step 2 | <b>point calibration:</b><br>I "cal,dry"<br>2 "cal,low,n"<br>3 "cal,high.n"       |

Calibration complete!

# Changing the TDS (ppm) conversion factor

| Command syntax                                                                                      | There are several different conversion factors<br>used to read TDS(ppm). For some applications,<br>it may be necessary to use a conversion factor<br>other than the default value of 0.54 |  |  |
|----------------------------------------------------------------------------------------------------|----------------------------------------------------------------------------------------------------|--|--|
| <b>TDS,n</b> <cr> set custom conversion factor, <math>n = any</math> value between 0.01 – 1.00</cr> |                                                                                                    |  |  |
| TDS,? <cr> conversion factor being us</cr>                                                          | ed                                                                                                    |  |  |

| Example            | Response                                            |
|--------------------|-----------------------------------------------------|
| TDS,? <cr></cr>    | ?TDS,0.54 <cr> *OK <cr></cr></cr>                   |
| R <cr></cr>        | EC TDS<br>100,54 <cr> *OK <cr></cr></cr>            |
| TDS,0.46 <cr></cr> | *OK <cr></cr>                                       |
| R <cr></cr>        | EC TDS<br>↓ ↓<br>100,46 <cr><br/>*OK <cr></cr></cr> |
|                    |                                                     |

| $\sim$ |          |       |        |
|--------|----------|-------|--------|
| Common | conversi | ion i | actors |
|        |          |       |        |

| NaCl  | 0.47 – 0.50 |
|-------|-------------|
| KCL   | 0.50 - 0.57 |
| "442" | 0.65 – 0.85 |

#### Formula

EC x conversion factor = TDS

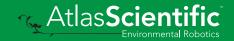

## **Export calibration**

| Command sy                                         | ntax                                                                                                    |                                                                                                    |  |  |
|----------------------------------------------------|----------------------------------------------------------------------------------------------------|----------------------------------------------------------------------------------------------------|--|--|
|                                                    | Export: Use this command to download calibration settings                                                                    |                                                                                                    |  |  |
| -                                                  | calibration strir                                                                                                    |                                                                                                    |  |  |
| Export <cr></cr>                                   | export calibrati                                                                                                    | ion string from calibrated device                                                                                                |  |  |
| Example                                            | Response                                                                                                    |                                                                                                    |  |  |
| Export,? <cr></cr>                                 | 10,120 <cr></cr>                                                                                                    | Response breakdown10, 120******************************************************************************************************* |  |  |
| Export <cr></cr>                                   | 59 6F 75 20                                                                                                    | 61 72 <cr> (1 of 10)</cr>                                                                                                    |  |  |
| Export <cr></cr>                                   | 65 20 61 20                                                                                                    | 63 6F <cr> (2 of 10)</cr>                                                                                                    |  |  |
| (7 more)                                           | :                                                                                                    |                                                                                                    |  |  |
| Export < <r></r>                                   | 6F 6C 20 67                                                                                                    | 75 79 <cr> (10 of 10)</cr>                                                                                                    |  |  |
| Export < <r></r>                                   | *DONE                                                                                                    | Disabling *OK simplifies this process                                                                                            |  |  |
| Export <cr></cr>                                   |                                                                                                    |                                                                                                    |  |  |
| GND TX RX<br>F F F F F F F F F F F F F F F F F F F | 1<br>2<br>3<br>4<br>5<br>6<br>7<br>7<br>8<br>9<br>10<br>10<br>10<br>10<br>10<br>10<br>10<br>10<br>10<br>10<br>10<br>10<br>10 | TX RX<br>MCU<br>*DONE                                                                                                    |  |  |

Atlas**Scientific** 

## Import calibration

### **Command syntax**

Import: Use this command to upload calibration settings to one or more devices.

Import,n <cr> import calibration string to new device

#### Example

#### Response

Import, 59 6F 75 20 61 72 <cr> (1 of 10) Import, 65 20 61 20 63 6F <cr> (2 of 10) . . Import, 6F 6C 20 67 75 79 <cr> (10 of 10)

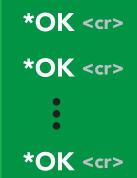

Import,n <cr>

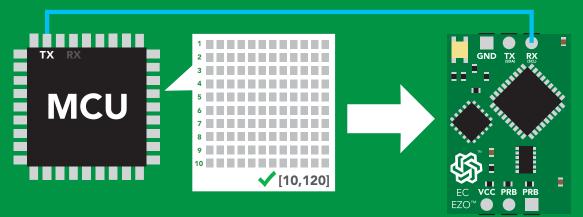

\*OK <<r><br/>system will reboot

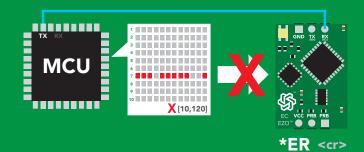

\* If one of the imported strings is not correctly entered, the device will not accept the import, respond with \*ER and reboot.

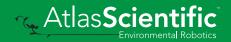

# Setting the probe type

#### **Command syntax**

K 1.0 is the default value

- K,n <cr> n = any value; floating point in ASCII
- K,? <cr> probe K value?

| Example        | Response                          |
|----------------|-----------------------------------|
| K,10 <cr></cr> | *OK <cr></cr>                     |
| K,? <cr></cr>  | ?K,10 <cr><br/>*OK <cr></cr></cr> |

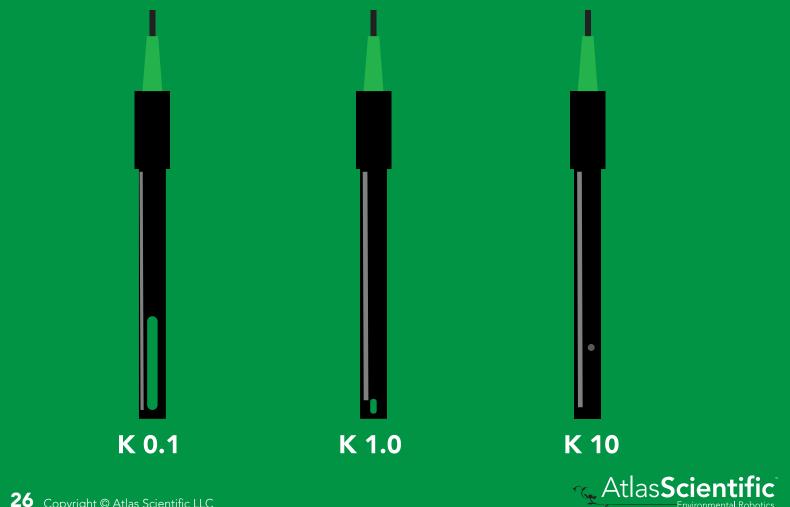

## **Temperature compensation**

#### **Command syntax**

Default temperature = 25°C Temperature is always in Celsius Temperature is not retained if power is cut

- T,n <cr> n = any value; floating point or int
- T,? <cr> compensated temperature value?
- RT,n <cr> set temperature compensation and take a reading

| Example              | Response                        |
|----------------------|---------------------------------|
| T,19.5 <cr></cr>     | *OK <cr></cr>                   |
| RT,19.5 <cr></cr>    | *OK <cr>8.91 <cr></cr></cr>     |
| <b>T,?</b> <cr></cr> | ?T,19.5 <cr> *OK <cr></cr></cr> |

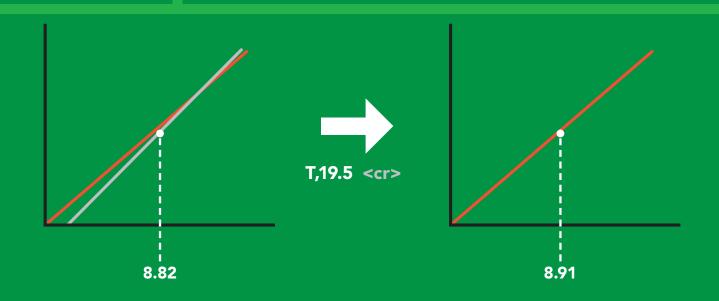

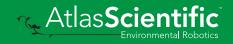

# **Enable/disable parameters** from output string

#### **Command syntax**

| O, [parameter],[1,0] | <cr></cr> | enable or disable output parameter |
|----------------------|-----------|------------------------------------|
| O,?                  | <cr></cr> | enabled parameter?                 |

| Example                     | Response                                                     |
|-----------------------------|--------------------------------------------------------------|
| O,EC,1 / O,EC,0 <cr></cr>   | <b>*OK <cr> enable / disable conductivity</cr></b>           |
| O,TDS,1 / O,TDS,0 <cr></cr> | <b>*OK <cr> enable / disable total dissolved solids</cr></b> |
| O,S,1 / O,S,0 <cr></cr>     | <b>*OK <cr> enable / disable salinity</cr></b>               |
| O,SG,1 / O,SG,0 <cr></cr>   | <b>*OK <cr> enable / disable specific gravity</cr></b>       |
| O,? <cr></cr>               | ?,O,EC,TDS,S,SG <cr> if all are enabled</cr>                 |
|                             |                                                              |

**Parameters** 

EC

\* If you disable all possible data types your readings will display "no output".

- Conductivity =  $\mu$ S/cm Total dissolved solids = ppm TDS
- Salinity = PSU (ppt) 0.00 42.00S
- Specific gravity (sea water only) = 1.00 1.300 SG

Followed by 1 or 0

- enabled 1
- disabled 0

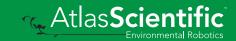

# Naming device

#### **Command syntax**

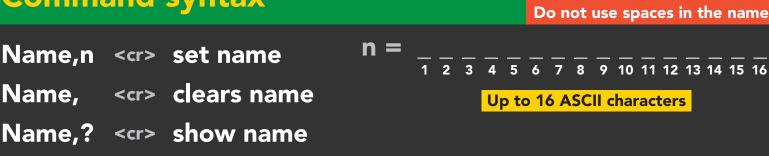

| Example            | Response                            |
|--------------------|-------------------------------------|
| Name, <cr></cr>    | *OK <cr> name has been cleared</cr> |
| Name,zzt <cr></cr> | *OK <cr></cr>                       |
| Name,? <cr></cr>   | ?Name,zzt <cr> *OK <cr></cr></cr>   |

Name,zzt

Name,?

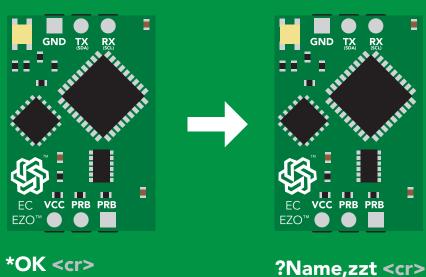

\*OK <cr>

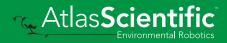

# **Device information**

## **Command syntax**

| i | <cr></cr> | device | infor | mation |
|---|-----------|--------|-------|--------|
|---|-----------|--------|-------|--------|

| Example     | Response                               |
|-------------|----------------------------------------|
| i <cr></cr> | ?i,EC,2.16 <cr><br/>*OK <cr></cr></cr> |

#### **Response breakdown**

| ?i, | EC,    | 2.16     |
|-----|--------|----------|
|     | Device | Firmware |

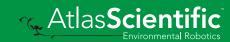

## **Response codes**

#### **Command syntax**

| *OK,1 | <cr></cr> | enable response  | default |
|-------|-----------|------------------|---------|
| *OK,0 | <cr></cr> | disable response |         |
| *OK,? | <cr></cr> | response on/off? |         |

| Example         | Response                             |
|-----------------|--------------------------------------|
| R <cr></cr>     | 1,413 <cr> *OK <cr></cr></cr>        |
| *OK,0 <cr></cr> | no response, *OK disabled            |
| R <cr></cr>     | 1,413 <cr> *OK disabled</cr>         |
| *OK,? <cr></cr> | ?*OK,1 <cr> or ?*OK,0 <cr></cr></cr> |

#### Other response codes

- \*ER unknown command
- **\*OV** over volt (VCC>=5.5V)
- \*UV under volt (VCC<=3.1V)
- \*RS reset
- \*RE boot up complete, ready
- \*SL entering sleep mode
- \*WA wake up

These response codes cannot be disabled

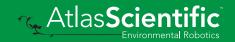

## **Reading device status**

#### **Command syntax**

Status <cr> voltage at Vcc pin and reason for last restart

| Exam         | mple                                                    | Re                              | sponse                                    |  |
|--------------|---------------------------------------------------------|---------------------------------|-------------------------------------------|--|
|              |                                                         |                                 | Status,P,5.038 <cr><br/>OK <cr></cr></cr> |  |
| Resp         | ponse                                                   | break                           | down                                      |  |
| ?Statu       |                                                         | <b>P,</b><br>↑<br>n for restart | <b>5.038</b><br>↑<br>Voltage at Vcc       |  |
| S so<br>B bi | rt codes<br>powered<br>software<br>brown ou<br>watchdog | e reset<br>ut                   |                                           |  |

U unknown

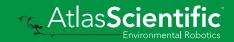

# Sleep mode/low power

#### **Command syntax**

Send any character or command to awaken device.

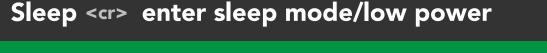

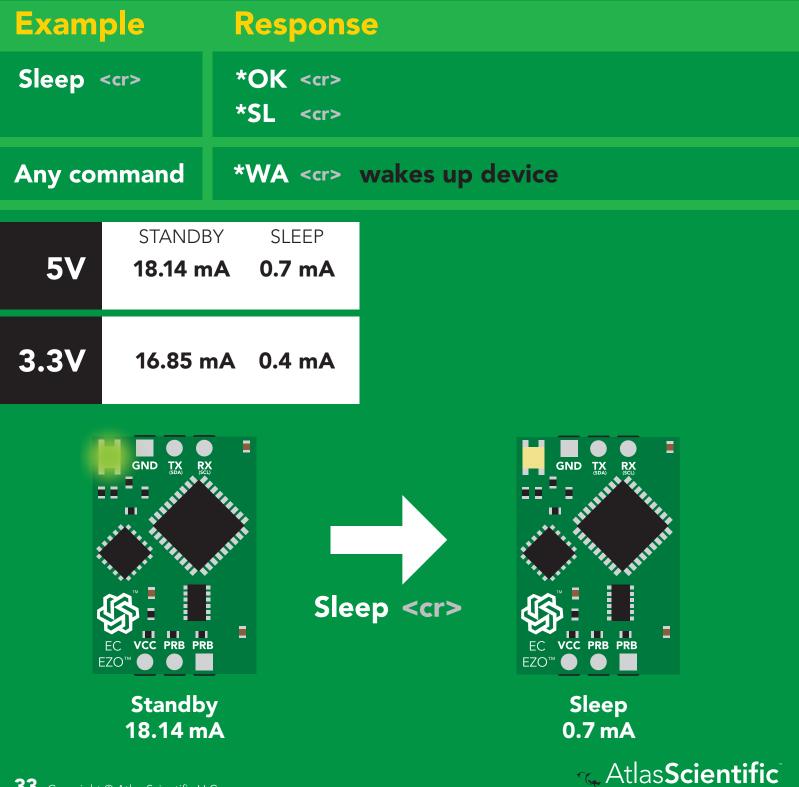

## Change baud rate

#### **Command syntax**

Baud,n <cr> change baud rate

| Example              | Response                                |
|----------------------|-----------------------------------------|
| Baud,38400 <cr></cr> | *OK <cr></cr>                           |
| Baud,? <cr></cr>     | ?Baud,38400 <cr><br/>*OK <cr></cr></cr> |

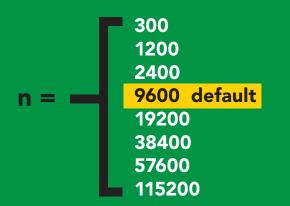

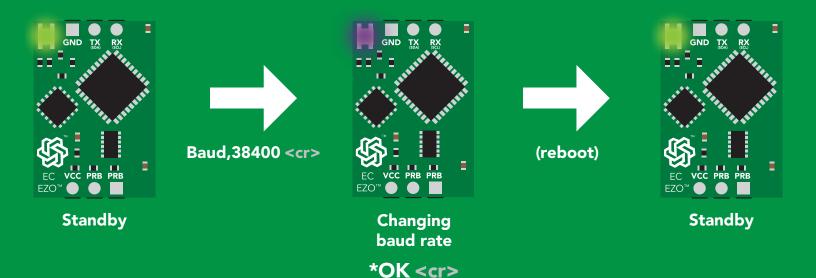

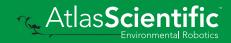

## Protocol lock

## **Command syntax**

Locks device to UART mode.

| Plock,1 <cr> Plock,0 <cr> Plock,? <cr></cr></cr></cr> | disable Plock <mark>default</mark>       |
|-------------------------------------------------------|------------------------------------------|
|                                                       |                                          |
| Example                                               | Response                                 |
|                                                       |                                          |
| Plock,1 <cr></cr>                                     | *OK <cr></cr>                            |
|                                                       |                                          |
| Plock,0 <cr></cr>                                     | *OK <cr></cr>                            |
|                                                       |                                          |
| Plock,? <cr></cr>                                     | ?Plock,1 <cr> or ?Plock,0 <cr></cr></cr> |

Plock,1

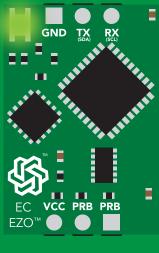

\*OK <cr>

I2C,100

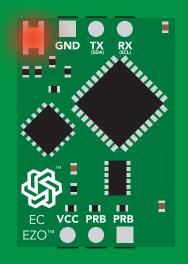

cannot change to I<sup>2</sup>C \*ER <cr> Short

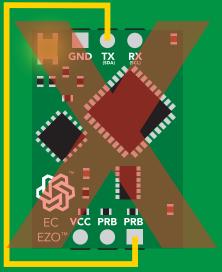

cannot change to I<sup>2</sup>C

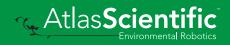

## **Factory reset**

#### **Command syntax**

Clears calibration LED on "\*OK" enabled

Factory <cr> enable factory reset

ExampleResponseFactory <cr>\*OK <cr>

#### Factory <cr>

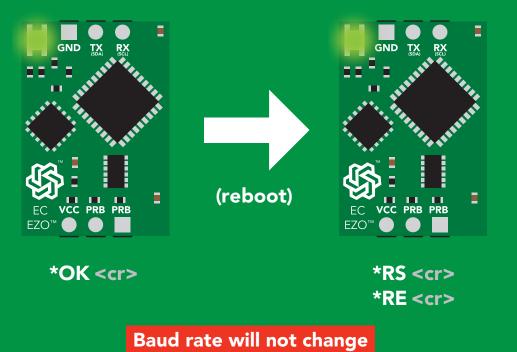

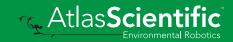

# Change to I<sup>2</sup>C mode

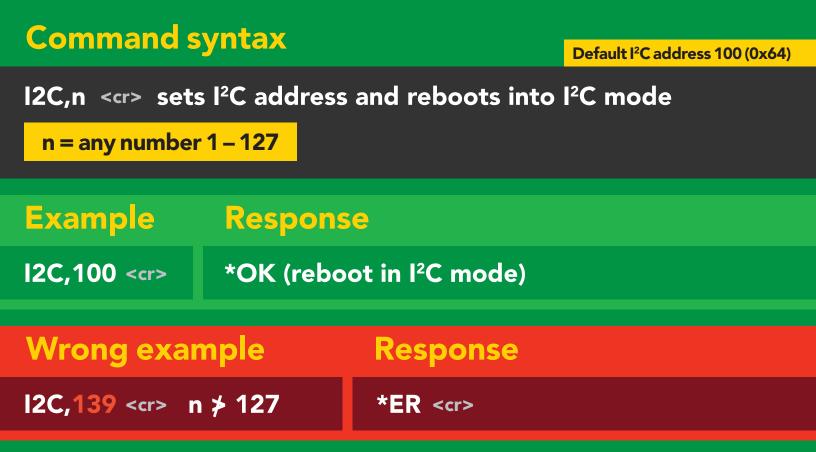

I2C,100

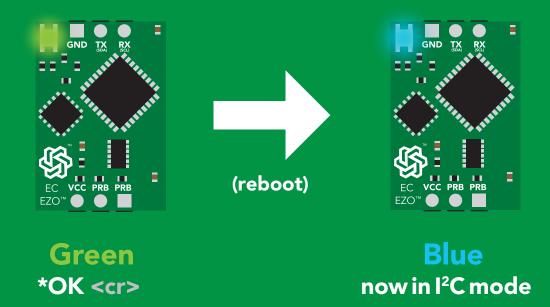

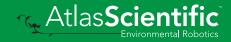

# Manual switching to I<sup>2</sup>C

- Disconnect ground (power off)
- Disconnect TX and RX
- Connect TX to the right PRB
- Confirm RX is disconnected
- Connect ground (power on)
- Wait for LED to change from Green to Blue
- Disconnect ground (power off)
- Reconnect all data and power

Manually switching to I<sup>2</sup>C will set the I<sup>2</sup>C address to 100 (0x64)

### Example

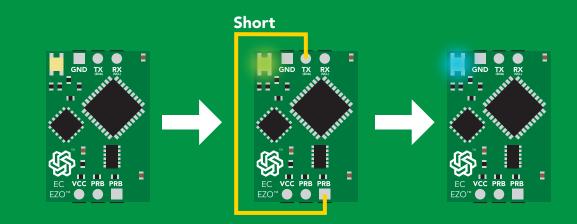

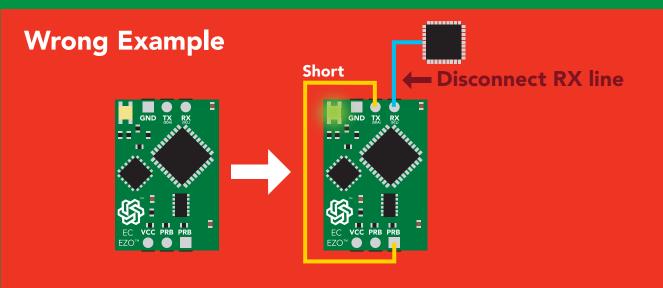

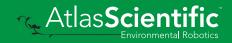

# Pac mode

The I<sup>2</sup>C protocol is **considerably more complex** than the UART (RS-232) protocol. Atlas Scientific assumes the embedded systems engineer understands this protocol.

To set your EZO<sup>™</sup> device into I<sup>2</sup>C mode click here

#### Settings that are retained if power is cut

Calibration Change I<sup>2</sup>C address Enable/disable parameters Hardware switch to UART mode LED control Protocol lock Software switch to UART mode

#### Settings that are **NOT** retained if power is cut

Find Sleep mode Temperature compensation

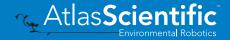

# I<sup>2</sup>C mode

I<sup>2</sup>C address (0x01 - 0x7F)100 (0x64) default

Vcc 3.3V - 5.5V

Clock speed 100 – 400 kHz

#### л\_\_\_пл <mark>/</mark>2 **SDA**

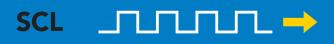

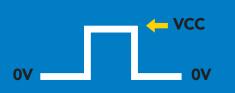

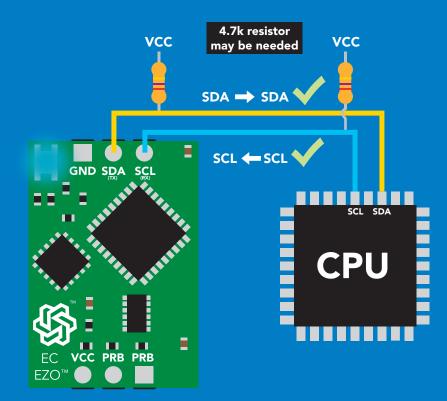

## **Data format**

### Reading

#### Conductivity = Deafult

Total dissolved solids Salinity Specific gravity

= Must be enabled

Order Encoding EC,TDS,SAL,SG **ASCII** 

Format Data type **Decimal places** 3 Smallest string 3 characters Largest string

string floating point **40 characters** 

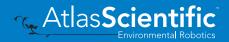

40 Copyright © Atlas Scientific LLC

# Sending commands to device

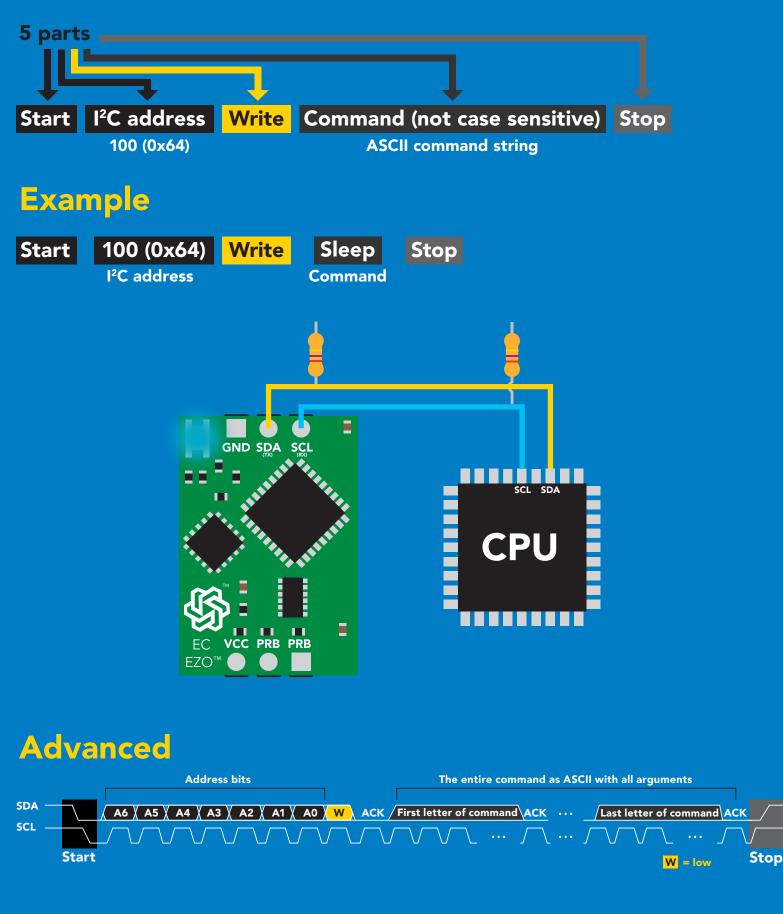

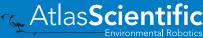

# **Requesting data from device**

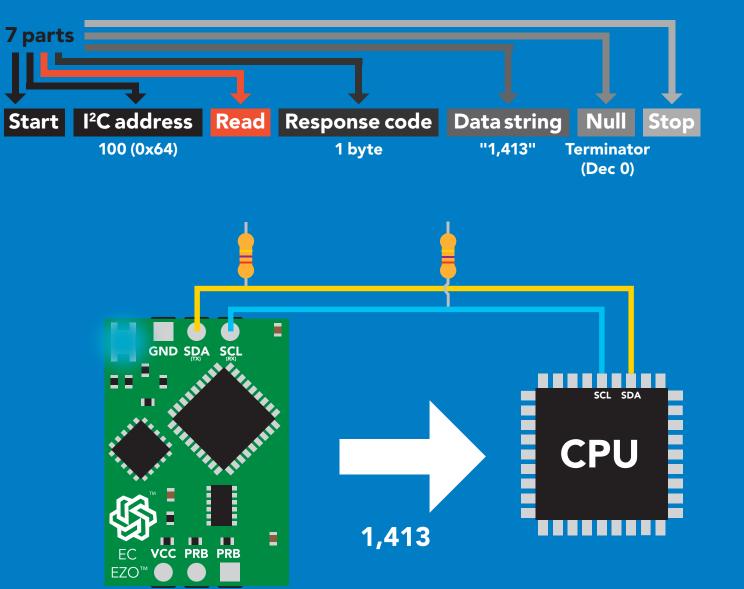

### Advanced

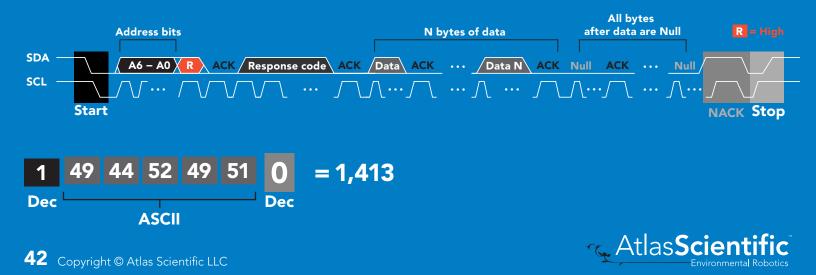

## **Response codes**

After a command has been issued, a 1 byte response code can be read in order to confirm that the command was processed successfully.

Reading back the response code is completely optional, and is not required for normal operation.

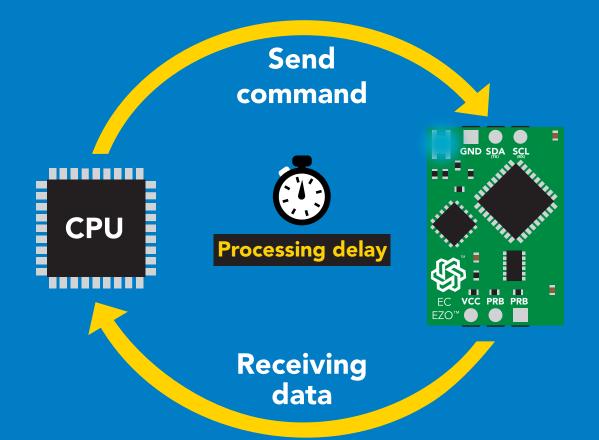

### Example

I2C\_start; I2C\_address; I2C\_write(EZO\_command); I2C\_stop;

#### delay(300);

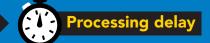

I2C\_start; I2C\_address; Char[] = I2C\_read; I2C\_stop; The response code will always be 254, if you do not wait for the processing delay.

#### Response codes Single byte, not string

- 255 no data to send
- 254 still processing, not ready
- 2 syntax error
- 1 successful request

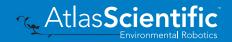

# **LED color definition**

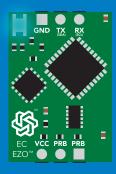

I<sup>2</sup>C standby

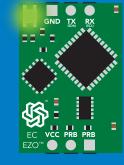

Green

Taking reading

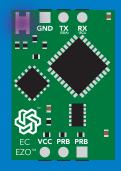

Purple

Changing I<sup>2</sup>C address

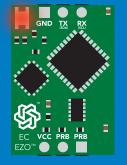

Red

Command not understood

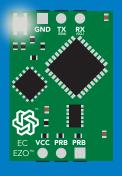

White Find

| 5V   | LED ON<br><b>+2.5 mA</b> |
|------|--------------------------|
| 3.3V | +1 mA                    |

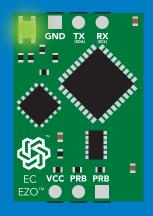

### **Solid Green LED**

in UART mode Not I<sup>2</sup>C ready

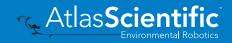

### I<sup>2</sup>C mode command quick reference

All commands are ASCII strings or single ASCII characters.

| Command | Function                             |        |
|---------|--------------------------------------|--------|
| Baud    | switch back to UART mode             | pg. 63 |
| Cal     | performs calibration                 | pg. 49 |
| Export  | export calibration                   | pg. 51 |
| Factory | enable factory reset                 | pg. 62 |
| Find    | finds device with blinking white LED | pg. 47 |
| i       | device information                   | pg. 57 |
| 12C     | change I <sup>2</sup> C address      | pg. 61 |
| Import  | import calibration                   | pg. 52 |
| Κ       | set probe type                       | pg. 53 |
| L       | enable/disable LED                   | pg. 46 |
| Name    | set/show name of device              | pg. 56 |
| 0       | enable/disable parameters            | pg. 55 |
| Plock   | enable/disable protocol lock         | pg. 60 |
| R       | returns a single reading             | pg. 48 |
| Sleep   | enter sleep mode/low power           | pg. 59 |
| Status  | retrieve status information          | pg. 58 |
| т       | temperature compensation             | pg. 54 |
| TDS     | change the TDS conversion factor     | pg. 50 |

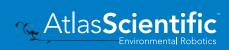

# LED control

### **Command syntax**

L,1 LED on default

- L,0 LED off
- L,? LED state on/off?

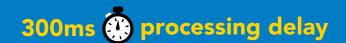

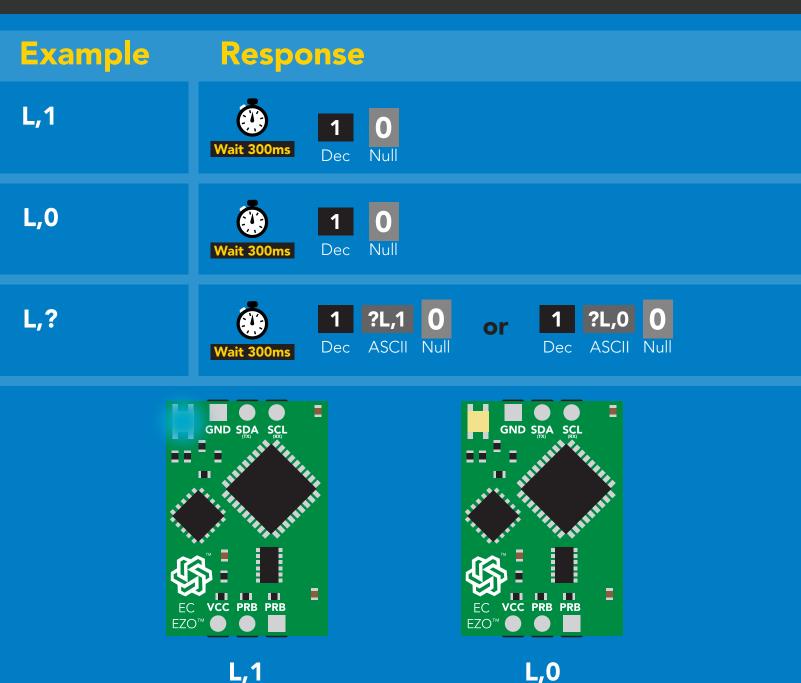

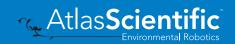

# Find

### 300ms 🕐 processing delay

### **Command syntax**

This command will disable continuous mode Send any character or command to terminate find.

### Find LED rapidly blinks white, used to help find device

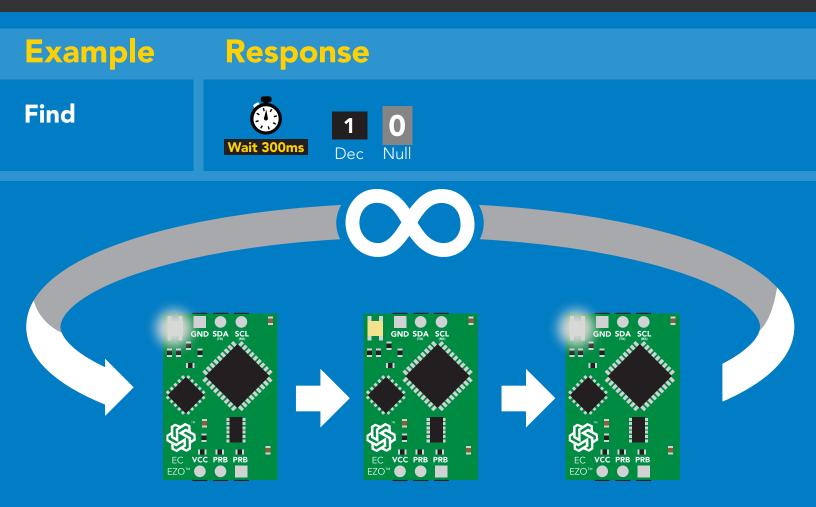

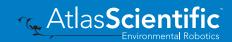

# **Taking reading**

### **Command syntax**

600ms 🕐 processing delay

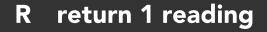

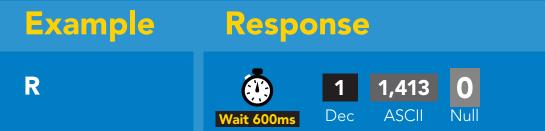

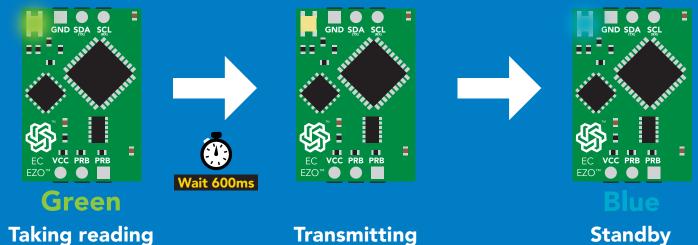

Taking reading

**Transmitting** 

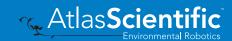

# Calibration

### **Command syntax**

600ms 🕐 processing delay

Dry calibration must always be done first!

| Cal,dry    | dry calibration                               |
|------------|-----------------------------------------------|
| Cal,n      | single point calibration, where n = any value |
| Cal,low,n  | low end calibration, where n = any value      |
| Cal,high,n | high end calibration, where n = any value     |
| Cal,clear  | delete calibration data                       |
| Cal,?      | device calibrated?                            |

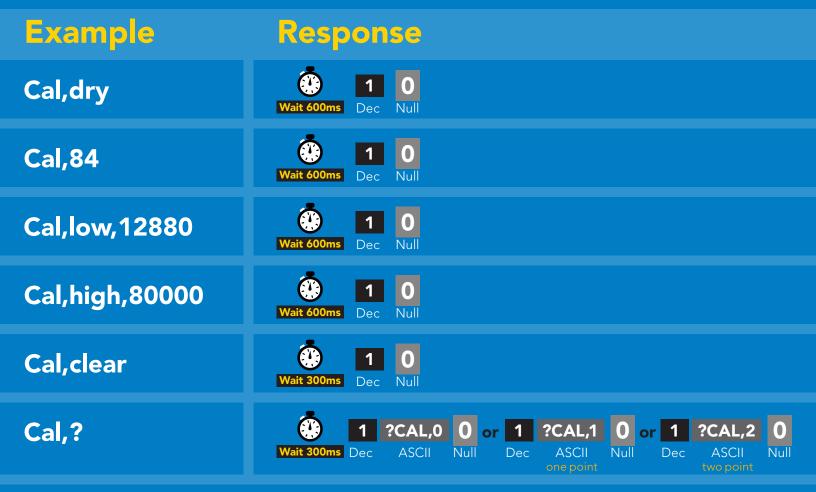

One point calibration: Step 1. "cal,dry" Step 2. "cal,n" Calibration complete! Two point calibration: Step 1 "cal,dry" Step 2 "cal,low,n" Step 3 "cal,high,n" Calibration complete!

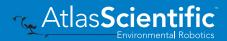

# Changing the TDS (ppm) conversion factor

300ms 🕐 processing delay

There are several different conversion factors used to read TDS(ppm). For some applications, it may be necessary to use a conversion factor other than the default value of 0.54

### Command syntax

**TDS,n** set custom conversion factor, n = any value between 0.01 – 1.00

**TDS,?** conversion factor being used

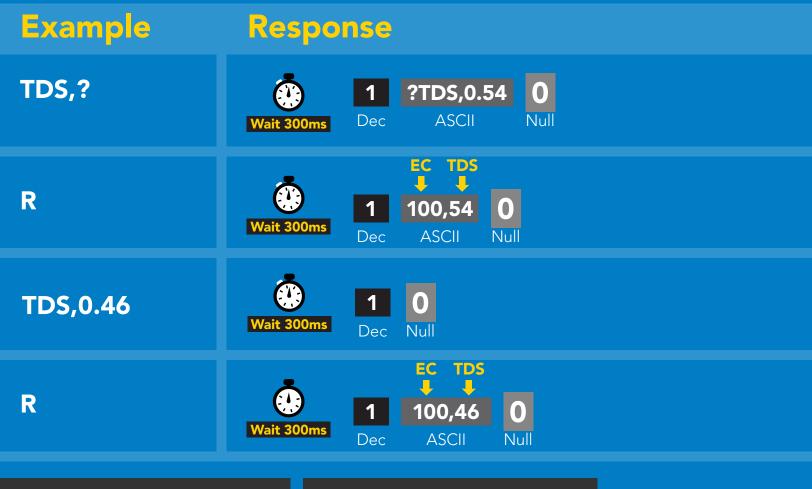

| Common | conversi | ion f | factors |
|--------|----------|-------|---------|
|        |          |       |         |

0.47 – 0.50

0.50 - 0.57

0.65 - 0.85

#### Formula

EC x conversion factor = TDS

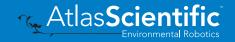

NaCl

KCL

"442"

# **Export calibration**

300ms 🕐 processing delay Command syntax Export: Use this command to download calibration settings calibration string info Export,? export calibration string from calibrated device **Export** Example Response Export,? Response breakdown 10,120 10, Null 120 Wait 300ms ASCI Dec # of strings to export # of bytes to export Export strings can be up to 12 characters long (1 of 10) 59 6F 75 20 61 72 **Export** Nul Wait 300ms ASCII Dec 65 20 61 20 63 6F (2 of 10)0 **Export** ASCI Dec (7 more) • 6F 6C 20 67 75 79 (10 of 10) 0 Export Nul ASCII Wait 300ms Dec **\*DONE Export** Dec ASCII Nul

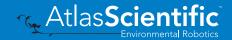

### Import calibration 300ms 🛞 processing delay

### **Command syntax**

Import: Use this command to upload calibration settings to one or more devices.

Import,n import calibration string to new device

### Example

### Response

Dec

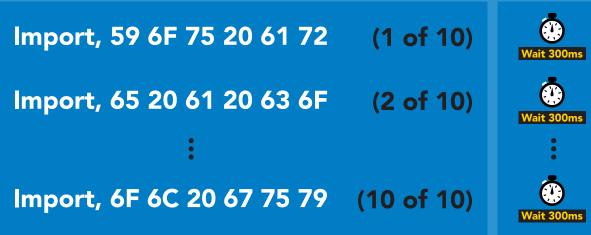

reboot

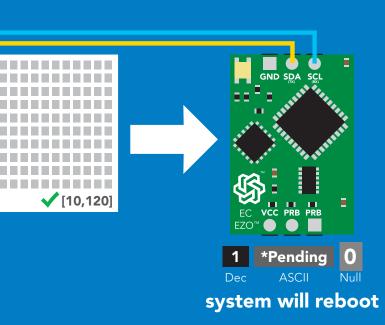

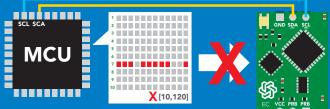

Import,n

SCL SDA

**MCU** 

\* If one of the imported strings is not correctly entered, the device will not accept the import and reboot.

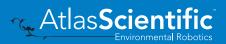

# Setting the probe type

### **Command syntax**

300ms 🕐 processing delay

K,n n = any value; floating point in ASCII

K 1.0 is the default value

K,? probe K value?

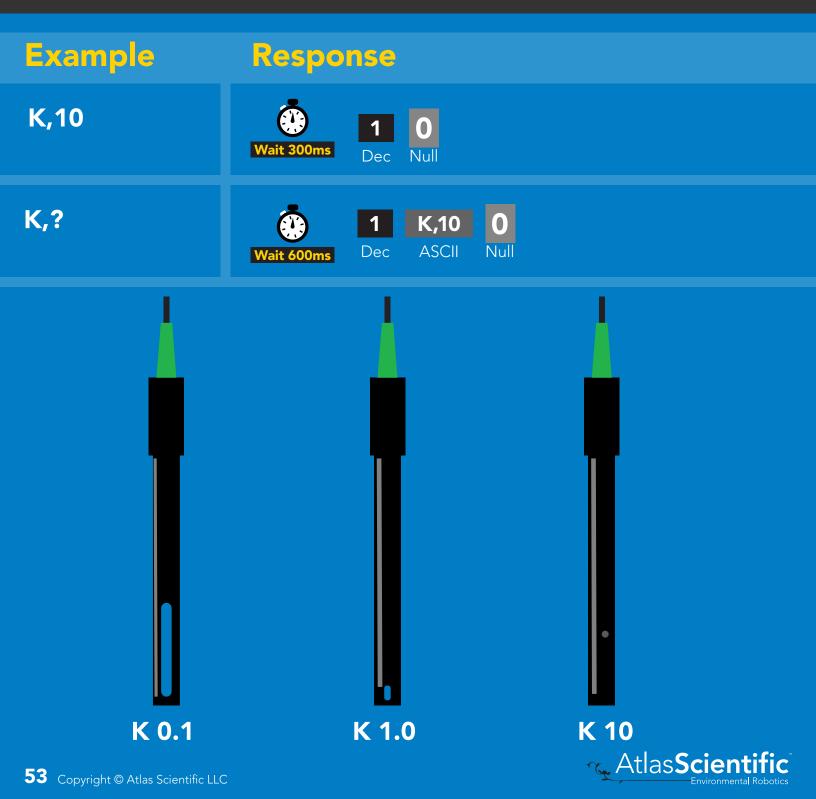

# **Temperature compensation**

### Command syntax

Default temperature = 25°C Temperature is always in Celsius Temperature is not retained if power is cut

- T,n n = any value; floating point or int 300ms () processing delay
- T,? compensated temperature value?
- RT,n set temperature compensation and take a reading

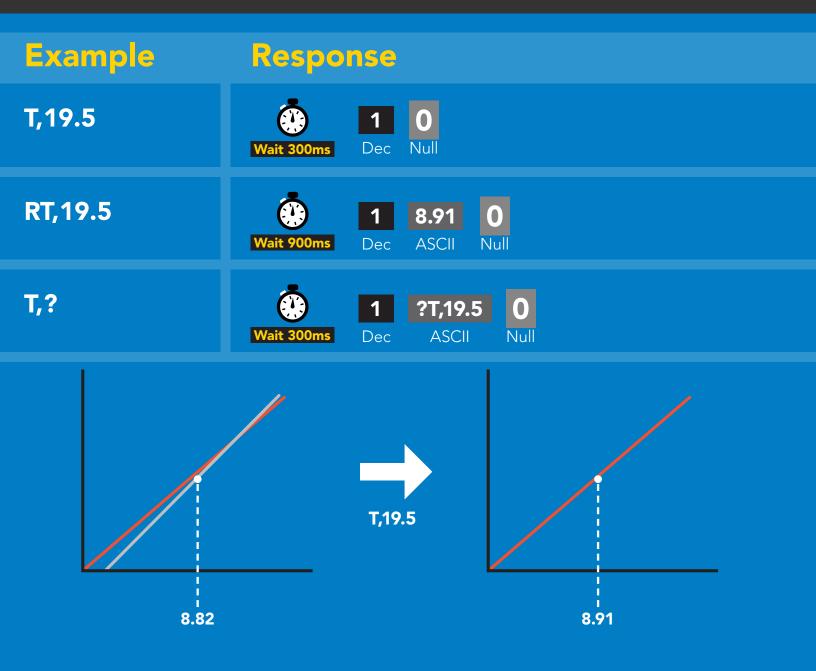

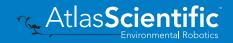

# Enable/disable parameters from output string

### **Command syntax**

300ms 🕐 processing delay

| O, [parameter],[1,0] | enable or disable output parameter |
|----------------------|------------------------------------|
| 0,?                  | enabled parameter?                 |

| Example           | Response                                                                                                    |
|-------------------|----------------------------------------------------------------------------------------------------|
| O,EC,1 / O,EC,0   | Wait 300ms       Image: Dec Null       Image: Open and the second and the second and the sec |
| O,TDS,1 / O,TDS,0 | Wait 300ms       Image: Dec Null       Image: Open and the second second |
| O,S,1 / O,S,0     | Wait 300ms     Image: Dec Null     Image: Dec Null     Image: Dec Null                                                                                                    |
| O,SG,1 / O,SG,0   | Wait 300ms       Image: Dec Null       0       enable / disable specific gravity                                                                                                    |
| 0,?               | Image: Wait 300ms1?,O,EC,TDS,S,SG0if all are enabledDecASCIINull                                                                                                    |

#### **Parameters**

- **EC** Conductivity =  $\mu$ S/cm
- **TDS** Total dissolved solids = ppm
- S Salinity = PSU (ppt) 0.00 42.00
- SG Specific gravity (sea water only) = 1.00 1.300

#### Followed by 1 or 0

- 1 enabled
- 0 disabled

\* If you disable all possible data types your readings will display "no output".

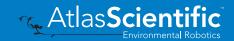

# Naming device

### **Command syntax**

300ms 💮 processing delay

Do not use spaces in the name

| -                                          | ame $n = \frac{1}{1 \ 2 \ 3 \ 4 \ 5 \ 6 \ 7 \ 8 \ 9 \ 10 \ 11 \ 12 \ 13 \ 14 \ 15 \ 16}$ s name       Up to 16 ASCII characters         name       Note that the second second                                                          |
|--------------------------------------------|----------------------------------------------------------------------------------------------------|
| Example                                    | Response                                                                                                    |
| Name,                                      | Vait 300msIONullNullDecNull                                                                                                    |
| Name,zzt                                   | Image: Wait 300msImage: DecImage: Dec                                                                                                    |
| Name,?                                     | Image: Name,zztImage: Name,zztImage: Name,zztWait 300msDecASCIINull                                                                                                    |
|                                            | Name,zt     Name,?     Image: Comparison of the sector of the sector of the s |
| <b>56</b> Copyright © Atlas Scientific LLG | Atlas <b>Scientific</b>                                                                                                    |

# **Device information**

### **Command syntax**

300ms 🕐 processing delay

i device information

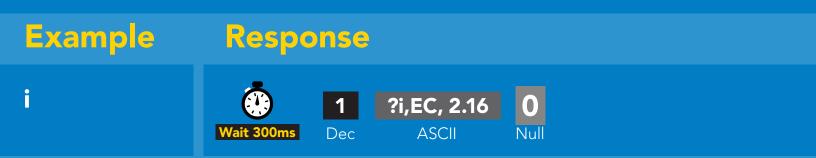

### **Response breakdown**

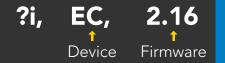

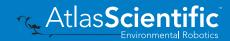

# **Reading device status**

### **Command syntax**

300ms 💮 processing delay

Status voltage at Vcc pin and reason for last restart

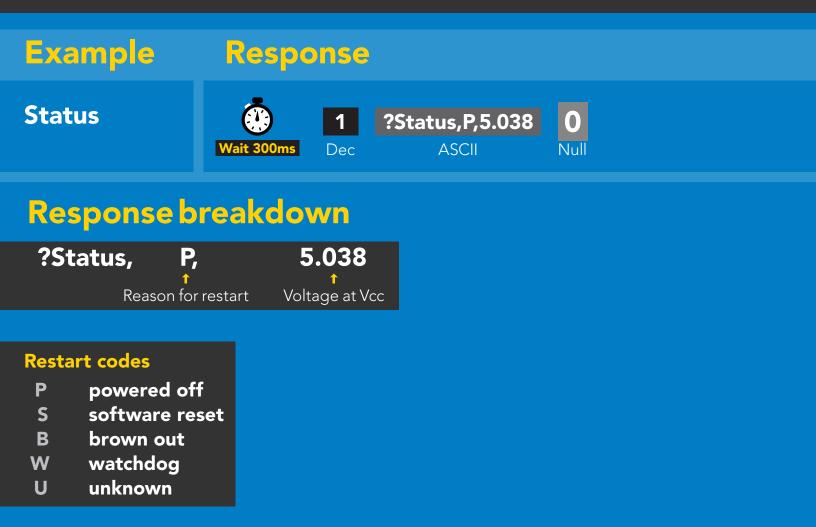

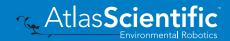

# Sleep mode/low power

### **Command syntax**

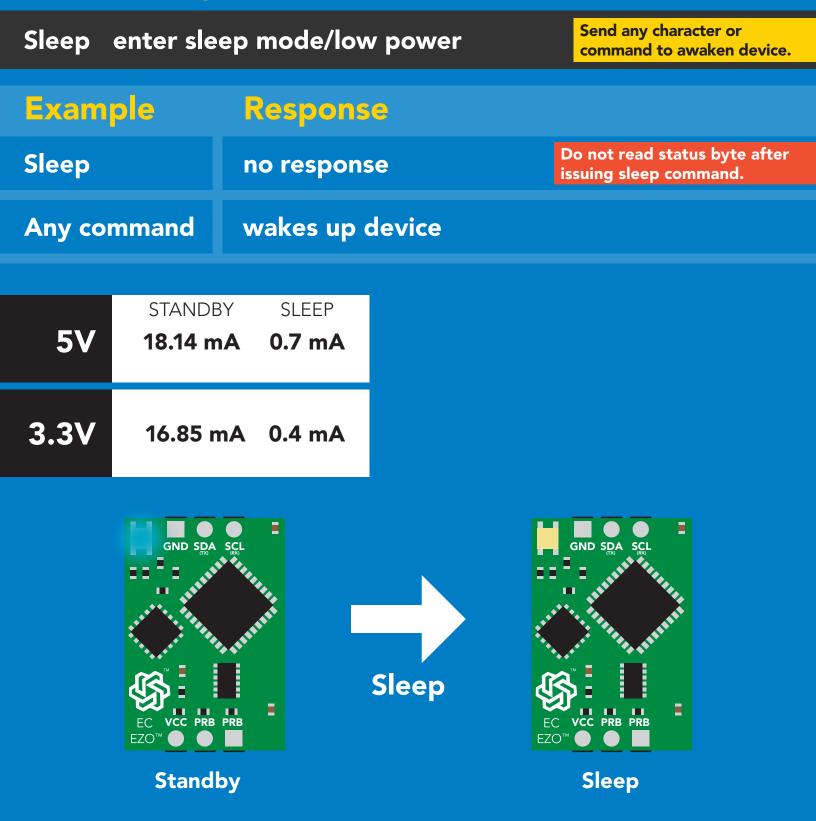

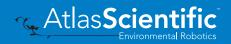

# **Protocol lock**

| Command s                            | yntax                          |                   | 300ms 💮 processing delay               |
|--------------------------------------|--------------------------------|-------------------|----------------------------------------|
| Plock,0 disab                        | e Plock<br>le Plock<br>on/off? | default           | Locks device to I <sup>2</sup> C mode. |
| Example                              | Respo                          | nse               |                                        |
| Plock,1                              | Wait 300ms                     | 1 0<br>Dec Null   |                                        |
| Plock,0                              | Wait 300ms                     | 1 0<br>Dec Null   |                                        |
| Plock,?                              | Wait 300ms                     | 1?Plock,1DecASCII | 0<br>Null                              |
| Plock,1                              | Ba                             | aud, 9600         |                                        |
| GND SDA SCL                          | E                              | GND SDA SCL       |                                        |
|                                      | canno                          | ot change to UART |                                        |
| <b>60</b> Copyright © Atlas Scientif | ic LLC                         |                   | Atlas <b>Scientific</b>                |

# I<sup>2</sup>C address change

### **Command syntax**

300ms 🕐 processing delay

sets I<sup>2</sup>C address and reboots into I<sup>2</sup>C mode 12C,n

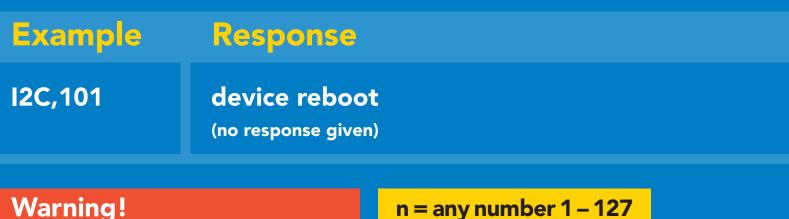

### Warning!

Changing the I<sup>2</sup>C address will prevent communication between the circuit and the CPU until your CPU is updated with the new I<sup>2</sup>C address.

Default I<sup>2</sup>C address is 100 (0x64).

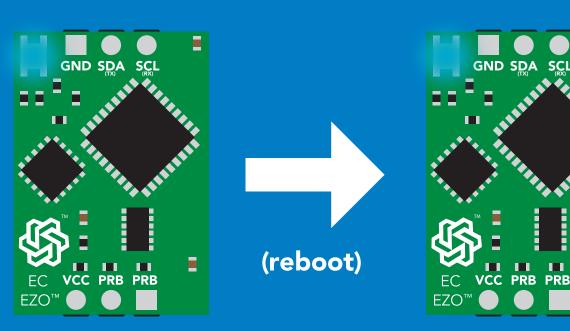

### **I2C,101**

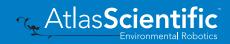

# **Factory reset**

### **Command syntax**

Factory reset will not take the device out of I<sup>2</sup>C mode.

Factory enable factory reset

I<sup>2</sup>C address will not change

### Example

Factory

device reboot

Response

Clears calibration LED on Response codes enabled

#### Factory

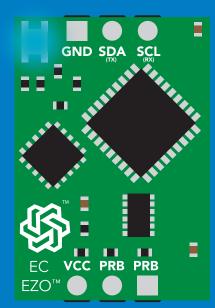

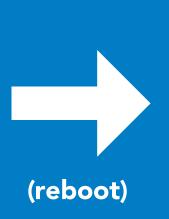

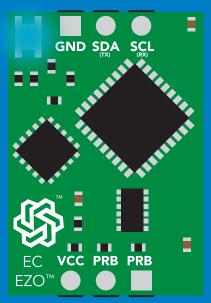

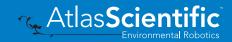

# Change to UART mode

### **Command syntax**

Baud,n switch from I<sup>2</sup>C to UART

ExampleResponseBaud,9600reboot in UART mode<br/>(no response given)

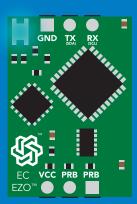

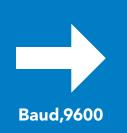

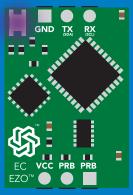

Changing to UART mode

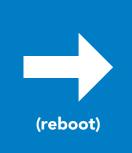

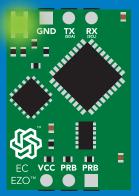

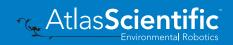

# Manual switching to UART

- Disconnect ground (power off)
- Disconnect TX and RX
- Connect TX to the right PRB
- Confirm RX is disconnected
- Connect ground (power on)
- Wait for LED to change from Blue to Green
- Disconnect ground (power off)
- Reconnect all data and power

### Example

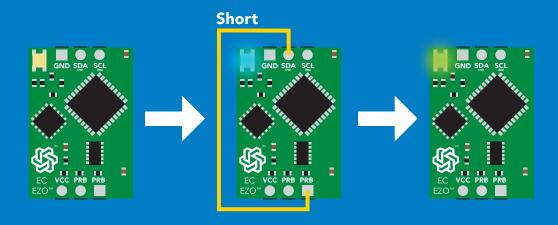

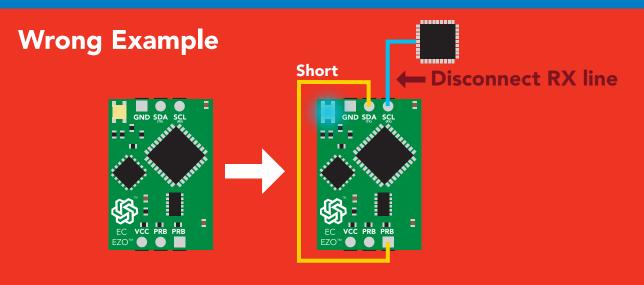

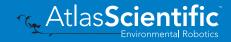

# **Calibration theory**

The accuracy of your readings is directly related to the quality of your calibration. (Calibration is not difficult, and a little bit of care goes a long way)

A properly calibrated conductivity probe will never need recalibration. Once calibrated, you can use the probe continuously year after year without concern. This is because a conductivity probe does not contain any parts that wear out over time.

However, changing the cable length of the probe or moving the EZO-EC circuit from one machine to another may require recalibration. This is because such actions will change the electrical properties of the probe or EC circuit.

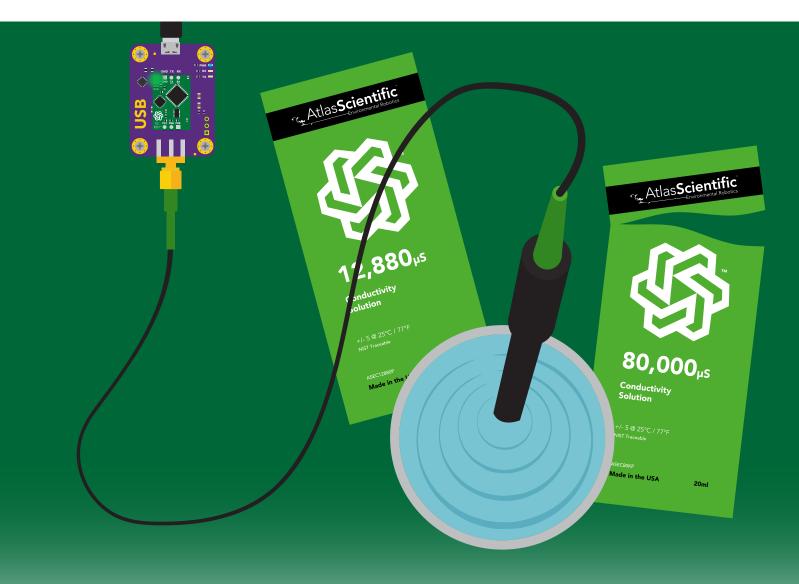

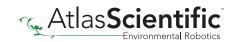

### Two point or Three point calibration

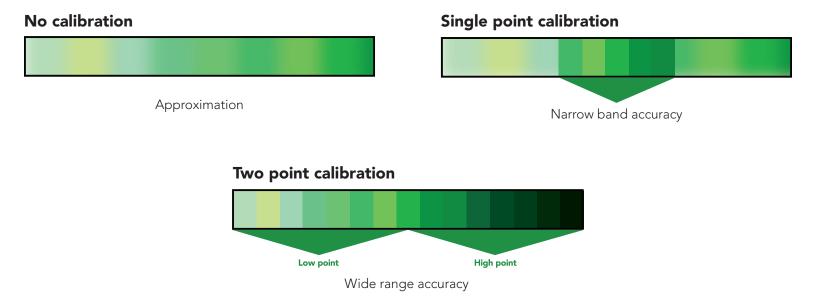

### **Recommended calibration points**

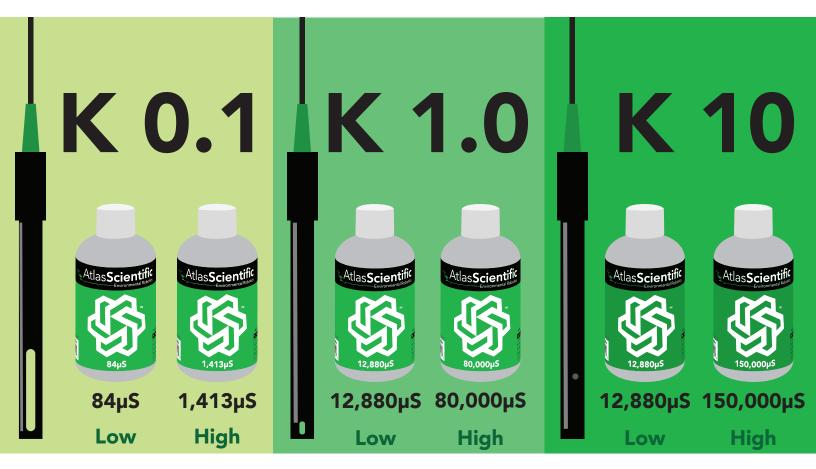

When calibrating, Atlas Scientific recommends using the above  $\mu S$  values. However, you can use any  $\mu S$  values you want.

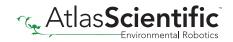

### **Temperature compensation during calibration**

Temperature has a significant effect on conductivity readings. The EZO<sup>™</sup> Conductivity circuit has its temperature compensation set to 25° C as the default. At no point should you change the default temperature compensation during calibration.

If the solution is +/- 5° C (or more), refer to the chart on the bottle, and calibrate to that value.

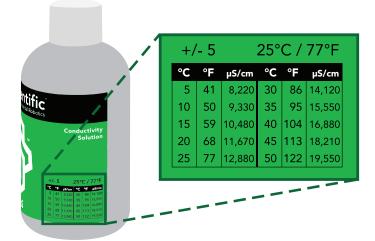

### **Temperature compensation example**

For this example, we brought the temperature of the solution down to 10° C. Referring to chart on the bottle, you can see the value you should calibrate to is **9,330µS**.

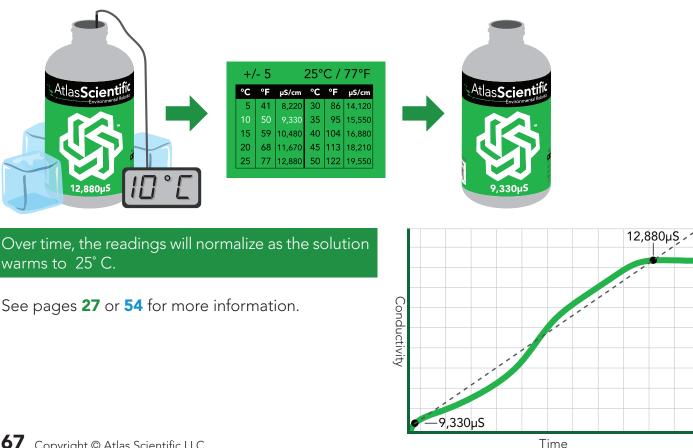

### 1. Pre-calibration setup

Connect the dry conductivity probe and take continous readings.

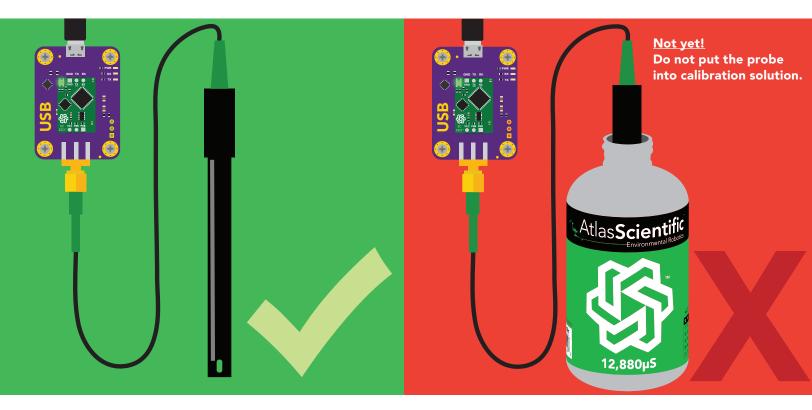

### 2. Set probe type

If your probe  $\neq$  K 1.0 (*default*), then set the probe type by using the **"K,n"** command. (where n = K value of your probe) for more information, see page **26** or **53**.

### 3. Dry calibration

Perform a dry calibration using the command **"Cal,dry"** Even though you may see readings of 0.00 before issuing the **"Cal,dry"** command, it is still a necessary part of calibration.

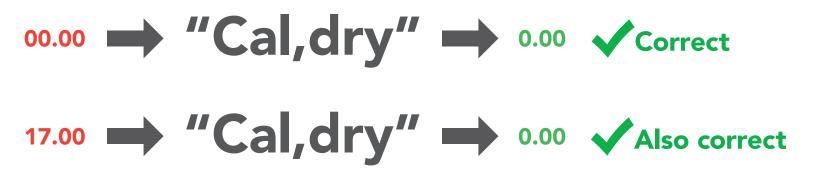

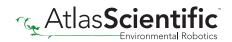

### Two point calibration - low point

Pour a small amount of the low point calibration solution into a cup. Shake the probe to make sure you do not have trapped air bubbles in the sensing area. You should see readings that are off by **1 – 40%** from the stated value of the calibration solution. Wait for readings to stabilize (*small movement from one reading to the next is normal*).

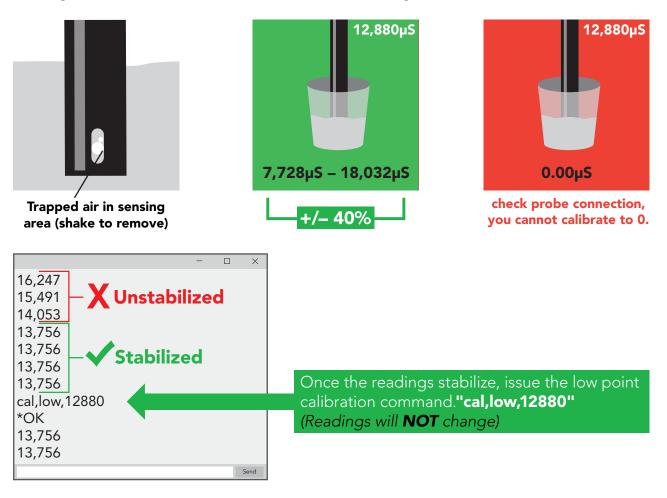

### Two point calibration - high point

- Rinse off the probe before calibrating to the high point.
- Pour a small amount of the high point calibration solution into a cup.
- Shake the probe to remove trapped air.
- Readings may be off by +/- 40%
- Wait for readings to stabilize.

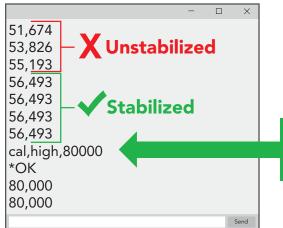

Once the readings stabilize, issue the high point calibration command.**"cal,high,80000"** *(Readings will change, calibration complete).* 

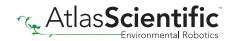

### Single point calibration

- Pour a small amount of calibration solution into a cup (μS value of your choice).
- Shake the probe to remove trapped air.
- Readings may be off by +/- 40%
- Wait for readings to stabilize.

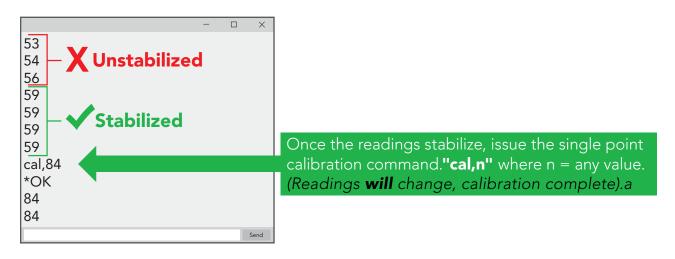

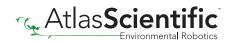

# **Best practices for calibration**

Always watch the readings throughout the calibration process. Issue calibration commands once the readings have stabilized.

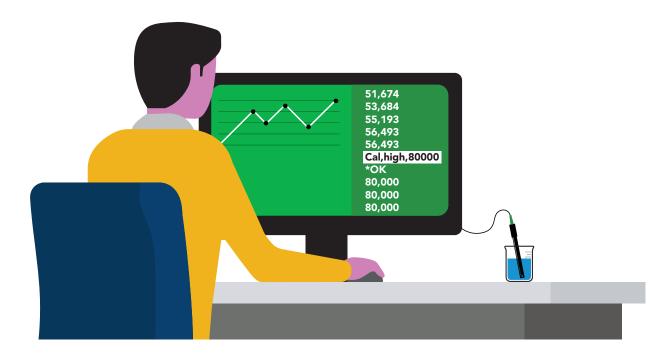

### ▲ Never do a blind calibration! ▲

Issuing a calibration command before the readings stabilize will result in drifting readings.

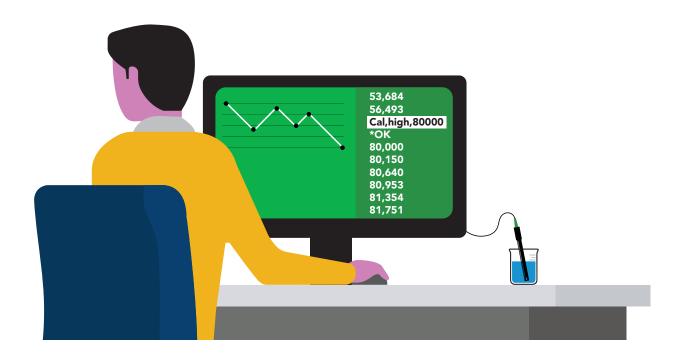

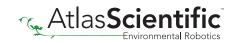

### Long-term conductivity measurements in stagnant water

Taking continuous conductivity readings in stagnant water:

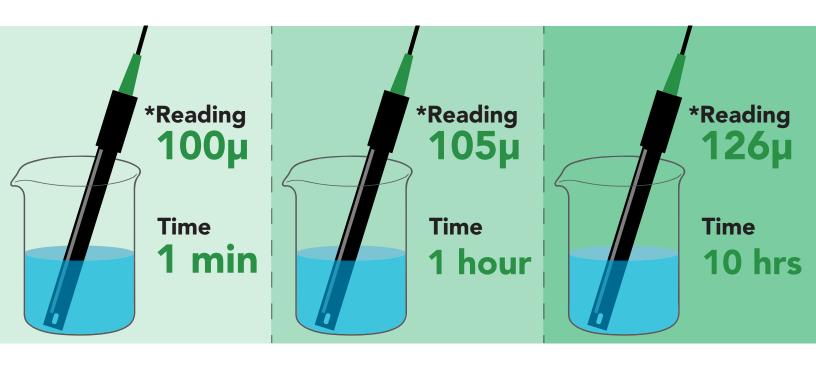

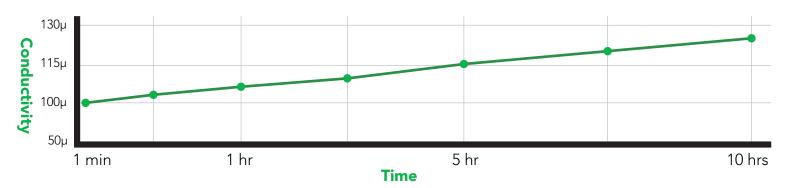

A small amount of energy must be put into the water to measure conductivity. This small amount of energy will start to affect the readings in stagnant water. Over time, the energy passing through the stagnant water will start to align the dissolved salts along a path of least resistance. Lowering the resistance of the water will increase the water's conductivity.

Moving the probe or the water will disrupt this alignment and cause the readings to suddenly return to normal.

\*These are example readings; there is no way to predict how the readings will change over time.

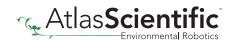

# Soldering

**Do not directly solder an EZO circuit to your PCB.** If something goes wrong during the soldering process it may become impossible to correct the problem. It is simply not worth the risk.

Instead, solder female header pins to your PCB and place the EZO device in the female headers.

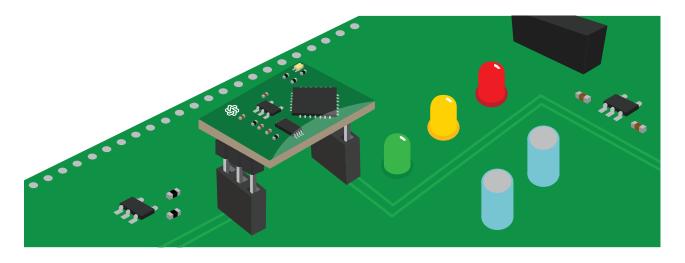

Avoid using rosin core solder. Use as little flux as possible.

**Flux residue will severely affect your readings.** Any Flux residue that comes in contact with the PRB pins or your probes connector will cause a "flux short".

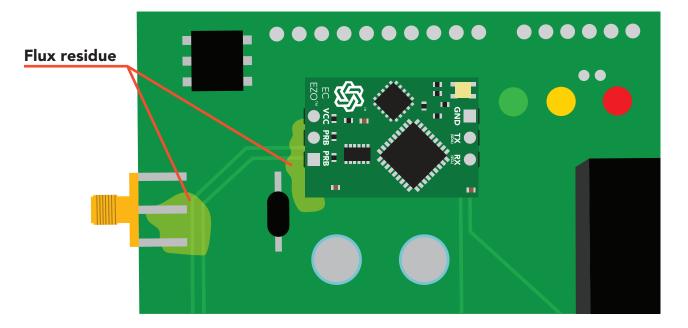

You **MUST** remove all the flux residue from your PCB after soldering.

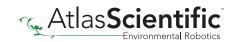

# Soldering

Removing flux residue can be done with commercially available products such as flux off or you can use alcohol and a tooth brush.

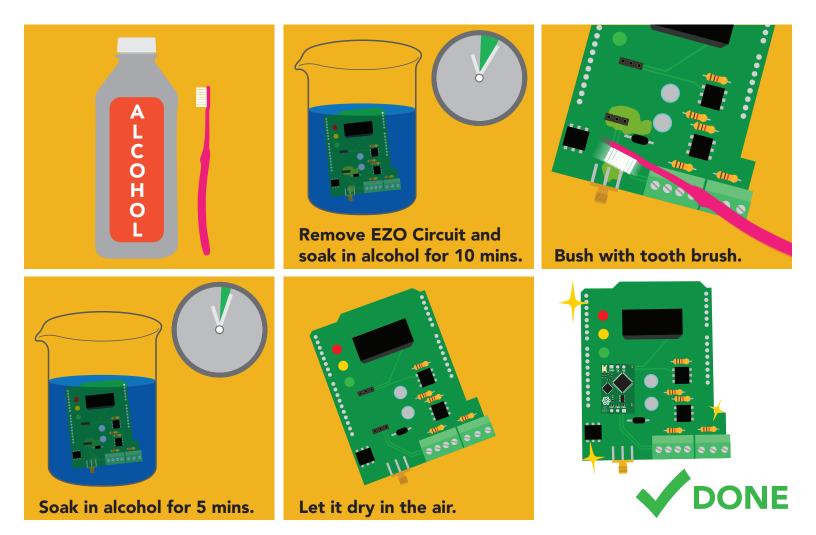

### What does a flux short look like?

Readings move slowly and take serval minutes to reach the correct value.

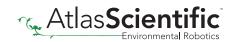

# EZO<sup>™</sup> circuit footprint

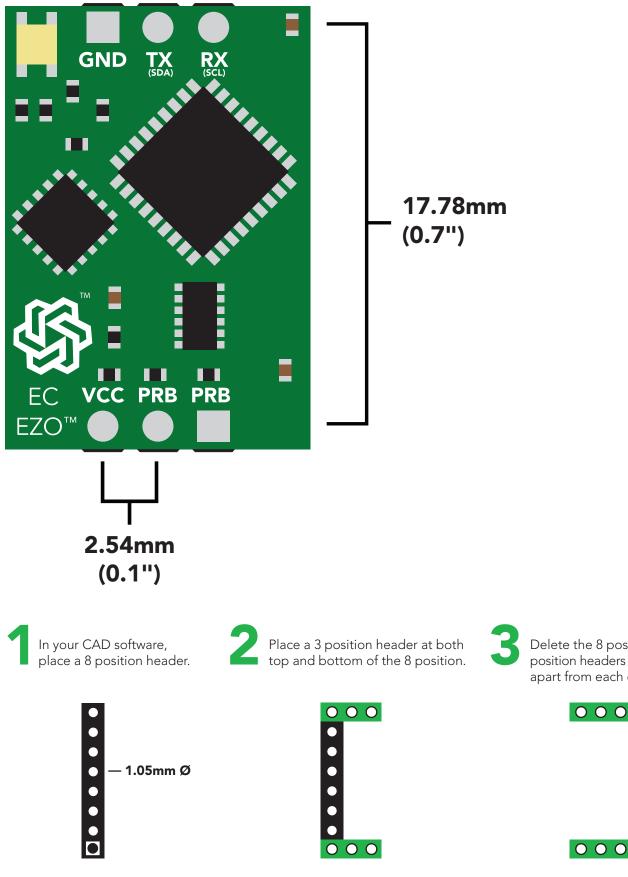

Delete the 8 position header. The two 3 position headers are now 17.78mm (0.7") apart from each other.

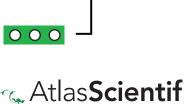

17.78mm (0.7")

# Datasheet change log

#### Datasheet V 6.4

Revised entire document.

#### Datasheet V 6.3

Revised naming device info on pages 36 & 63.

#### Datasheet V 6.2

**Added new command:** "TDS,n" Changing the TDS (ppm) conversion factor on pages 30 (UART) & 57 (I<sup>2</sup>C).

#### Datasheet V 6.1

Corrected typos within the datasheet.

#### Datasheet V 6.0

Changed the K value range from 0.1 to 0.01 on pg 5.

#### Datasheet V 5.9

Moved Default state to pg 17.

#### Datasheet V 5.8

Revised conductivity probe range information on pg 5.

#### Datasheet V 5.7

Revised response for the sleep command in UART mode on pg 39.

#### Datasheet V 5.6

Added more information on the Export calibration and Import calibration commands.

#### Datasheet V 5.5

Revised calibration theory pages, added information on temperature compensation on pg. 15, moved data isolation to pg 9, and correct wiring to pg 11.

#### Datasheet V 5.4

Revised isolation schematic on pg. 13

#### Datasheet V 5.3

#### Added new command:

"RT,n" for Temperature compensation located on pages 30 (UART) & 55 (I<sup>2</sup>C). Added firmware information to Firmware update list.

#### Datasheet V 5.2

Revised calibration information on pages 27 & 52.

#### Datasheet V 5.1

Added more information about temperature compensation on pages 30 & 55.

#### Datasheet V 5.0

Changed "Max rate" to "Response time" on cover page.

#### Datasheet V 4.9

Removed note from certain commands about firmware version. Added steps to calibration command pages 27 (UART) and 52 (I<sup>2</sup>C).

#### Datasheet V 4.8

Revised definition of response codes on pg 46.

#### Datasheet V 4.7

Revised cover page art.

#### Datasheet V 4.6

Updated calibration processing delay time on pg.52.

#### Datasheet V 4.5

Revised Enable/disable parameters information on pages 31 & 56.

#### Datasheet V 4.4

Updated High point calibration info on page 11.

#### Datasheet V 4.3

Updated calibration info on pages 27 (UART) and 52 (I<sup>2</sup>C).

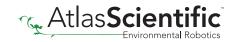

#### Datasheet V 4.2

Revised Plock pages to show default value.

#### Datasheet V 4.1

Corrected  $I^2C$  calibration delay on pg. 52.

#### Datasheet V 4.0

Revised entire datasheet.

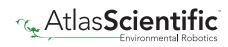

# **Firmware updates**

V1.0 – Initial release (April 17, 2014)

- V1.1 (June 2, 2014)
- Change specific gravity equation to return 1.0 when the uS reading is < 1000 (previously returned 0.0)
- Change accuracy of specific gravity from 2 decimal places to 3 decimal places
- Don't save temperature changes to EEPROM

V1.2 – (Aug 1, 2014)

• Baud rate change is now a long, purple blink

V1.5 – Baud rate change (Nov 6, 2014)

• Change default baud rate to 9600

V1.6 – I2C bug (Dec 1, 2014)

• Fixed I<sup>2</sup>C bug where the circuit may inappropriately respond when other I2C devices are connected

V1.8 – Factory (April 14, 2015)

• Changed "X" command to "Factory"

V1.95 – Plock (March 31, 2016)

• Added protocol lock feature "Plock"

V1.96 – EEPROM (April 26, 2016)

• Fixed bug where EEPROM would get erased if the circuit lost power 900ms into startup This would cause the EZO circuit to revert back to UART mode if set to I2C

V2.10 – (April 12, 2017)

- Added "Find" command.
- Added "Export/import" command.
- Modified continuous mode to be able to send readings every "n" seconds.
- Default output changed from CSV string of 4 values to just conductivity; Other values must be enabled

V2.11 – (April 28, 2017)

• Fixed "Sleep" bug, where it would draw excessive current.

V2.12 – (May 9, 2017)

• Fixed bug in sleep mode, where circuit would wake up to a different I<sup>2</sup>C address.

V2.13 – (July 16, 2018)

• Added "RT" command to Temperature compensation

V2.14 - (Nov 26, 2019)

• The K value range has been extended to 0.01

V2.15 – (June 29, 2020)

• Fixed bug where output doesnt always round to 0

# **Firmware updates**

V2.16 - (Dec 14, 2021)

• Internal update for new part compatibility.

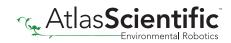

# Warranty

Atlas Scientific<sup>™</sup> Warranties the EZO<sup>™</sup> class Conductivity circuit to be free of defect during the debugging phase of device implementation, or 30 days after receiving the EZO<sup>™</sup> class Conductivity circuit (which ever comes first).

# The debugging phase

The debugging phase as defined by Atlas Scientific<sup>™</sup> is the time period when the EZO<sup>™</sup> class Conductivity circuit is inserted into a bread board, or shield. If the EZO<sup>™</sup> class Conductivity circuit is being debugged in a bread board, the bread board must be devoid of other components. If the EZO<sup>™</sup> class Conductivity circuit is being connected to a micro-controller, the microcontroller must be running code that has been designed to drive the EZO<sup>™</sup> class Conductivity circuit exclusively and output the EZO<sup>™</sup> class Conductivity circuit data as a serial string.

It is important for the embedded systems engineer to keep in mind that the following activities will void the EZO<sup>™</sup> class Conductivity circuit warranty:

- Soldering any part of the EZO<sup>™</sup> class Conductivity circuit.
- Running any code, that does not exclusively drive the EZO<sup>™</sup> class Conductivity circuit and output its data in a serial string.
- Embedding the EZO<sup>™</sup> class Conductivity circuit into a custom made device.
- Removing any potting compound.

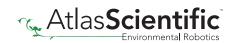

# **Reasoning behind this warranty**

Because Atlas Scientific<sup>™</sup> does not sell consumer electronics; once the device has been embedded into a custom made system, Atlas Scientific<sup>™</sup> cannot possibly warranty the EZO<sup>™</sup> class Conductivity circuit, against the thousands of possible variables that may cause the EZO<sup>™</sup> class Conductivity circuit to no longer function properly.

### Please keep this in mind:

- 1. All Atlas Scientific<sup>™</sup> devices have been designed to be embedded into a custom made system by you, the embedded systems engineer.
- 2. All Atlas Scientific<sup>™</sup> devices have been designed to run indefinitely without failure in the field.
- 3. All Atlas Scientific<sup>™</sup> devices can be soldered into place, however you do so at your own risk.

Atlas Scientific<sup>™</sup> is simply stating that once the device is being used in your application, Atlas Scientific<sup>™</sup> can no longer take responsibility for the EZO<sup>™</sup> class Conductivity circuits continued operation. This is because that would be equivalent to Atlas Scientific<sup>™</sup> taking responsibility over the correct operation of your entire device.

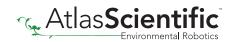